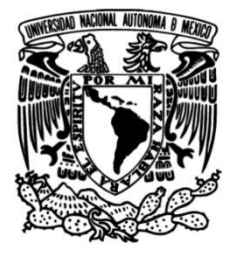

# **UNIVERSIDAD NACIONAL AUTÓNOMA DE MÉXICO**

# **FACULTAD DE INGENIERÍA**

# **Prácticas Profesionales**

**Refacciones Diesel Millennium**

# **INFORME DE ACTIVIDADES PROFESIONALES**

Que para obtener el título de **Ingeniera Industrial**

# **P R E S E N T A**

Abigail Sandoval Barcenas

# **ASESORA DE INFORME**

M.I. Hilda Reyna Solís Vivanco

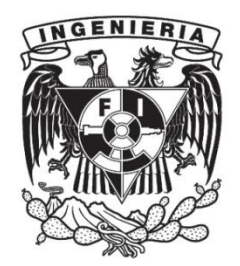

**Ciudad Universitaria, Cd. Mx., 2023**

# ÍNDICE

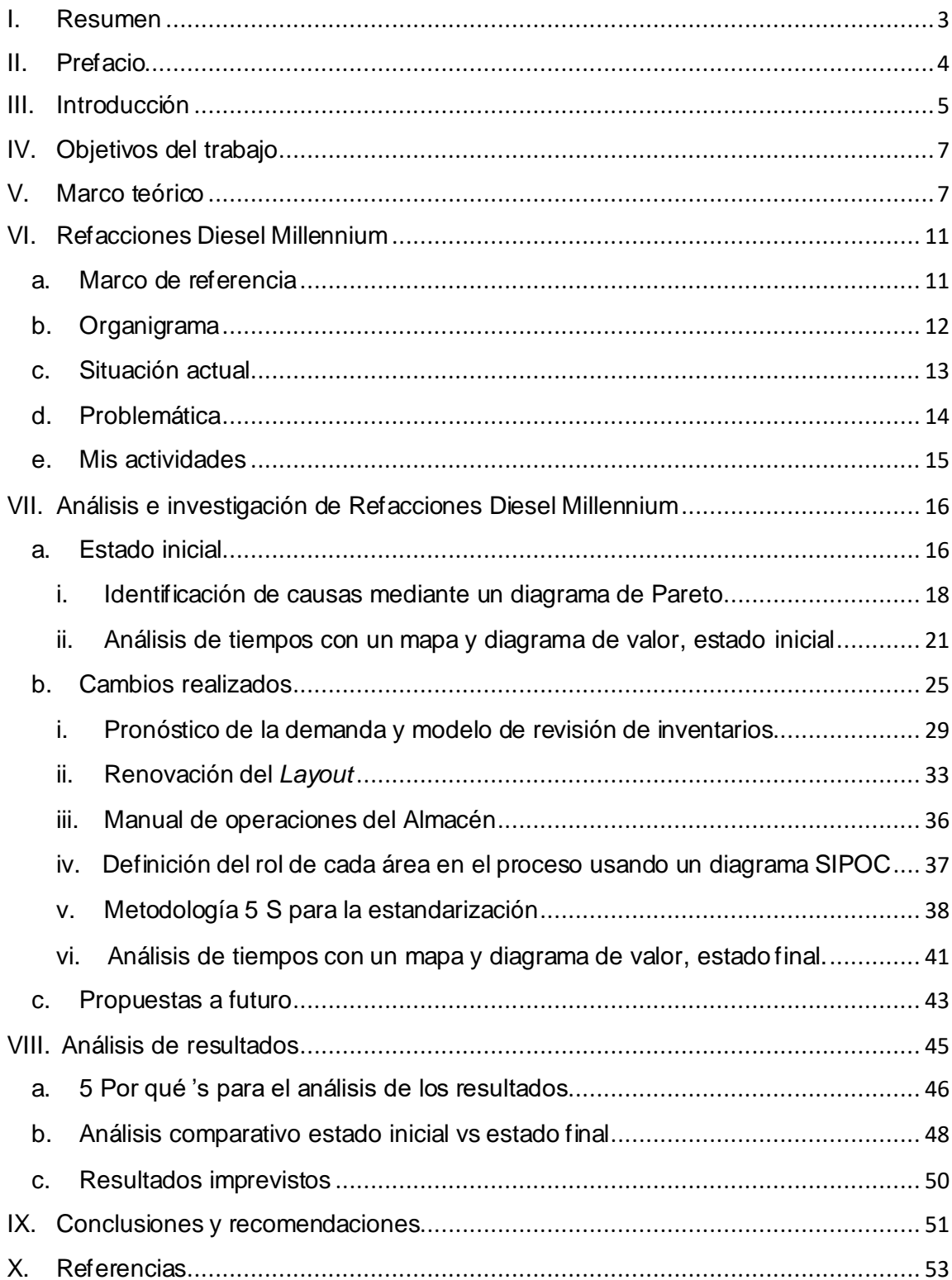

#### <span id="page-2-0"></span>I. Resumen

En el mundo en el que vivimos, las empresas establecen sus prioridades dependiendo de una multitud de factores, y en muchas ocasiones el futuro no es de las primeras, más cuando el día a día es apremiante, considerando que es costoso adelantarse a lo que podría suceder, aun cuando se conozca la tendencia futura, y curiosamente muchas compañías en este escenario consideran que es más costoso prever una situación negativa, no considero que sea una inversión evitarla. Tal es el caso de la empresa en la que estuve laborando durante mi periodo de prácticas profesionales, que al no utilizar un sistema con el cual se tuviera control de los productos comercializados por ellos mismos, y cómo se movían en el mercado, aunado a la falta de personal capacitado, pasaron por momentos críticos, sin embargo, con el análisis pertinente durante mi estancia se logró estandarizar el proceso de compra y venta, eliminando los desperdicios encontrados en mi estudio.

El presente trabajo muestra las mejoras que se implantaron en la empresa en la cual hice mis prácticas profesionales, siendo evidencia clara de que una organización, por muy pequeña que sea, cuando está dispuesta al cambio y la importancia clave es la capacitación y motivación a los empleados, puede presentar reducción de tiempos en procesos de negocio e incremento en ventas.

#### <span id="page-3-0"></span>II. Prefacio

¿Sabías que las *startups<sup>1</sup>* o empresas pequeñas no le dan importancia a tener registros de los productos que manejan o los servicios que brindan?

A simple vista las innovaciones tecnológicas pueden ser negativas para las personas que no saben cómo aprovechar dichas herramientas o que se niegan a cambiar, sin embargo, se puede hacer uso de ellas para lograr un objetivo mayor como lo es la creación de una empresa o llevar a una ya establecida a lo más alto de los estándares en su mercado.

La empresa para la cual laboré durante el periodo de prácticas profesionales llamada Refacciones Diesel Millennium, lleva ya más de 20 años de servicio y se le ha dificultado adaptarse a los cambios que en la actualidad son necesarios para no morir en el intento.

De unos años para acá se ha quedado estancada por falta de personal y mal manejo dentro de las diferentes áreas lo que se ha intentado modificar con mi presencia.

Para poder revertir los aspectos negativos lo primero que realicé fue un inventario para generar un registro de lo que se tenía y de lo que se necesitaba pedir obteniendo así el nuevo control de inventarios.

Este proceso me llevo a darme cuenta de que lo que realmente se necesitaba era una capacitación general para los empleados junto con una estandarización en el proceso de compra y venta de las refacciones, debido a que nadie sabía cómo llevar a cabo sus actividades y mucho menos cómo mejorarlas.

<sup>1</sup> *Startup* viene del idioma inglés y se traduce típicamente como 'Empresa emergente'

#### <span id="page-4-0"></span>III. Introducción

Hoy en día con la tecnología hemos tenido que evolucionar drásticamente y aceptar que todo lo que hacemos tiene que quedar asentado para llevar un registro de cualquier actividad que hagamos, día con día, si vamos a un lugar se queda registrado ya sea dentro de nuestro celular, o mediante el correo electrónico en el cual tenemos un registro de contactos, calendario, agenda, las tareas que tenemos pendientes con alarmas o incluso lo que vamos a comprar de nuestros suministros para el hogar.

A simple vista las innovaciones tecnológicas pueden ser negativas para las personas que no saben cómo aprovechar dichas herramientas o que se niegan a cambiar, sin embargo, se puede hacer uso de ellas para lograr un objetivo mayor como lo es la creación de una empresa o llevar a una ya establecida a lo más alto de los estándares en su mercado.

La división para la que se ha trabajado es el área de almacén que tiene contacto directo con el área de compras y la de ventas. El almacén se encontró en un estado crítico, ya que se perdió todo el control de inventario con el que se contaba unos años atrás, afectando las otras áreas porque al no tener control de los productos dentro del almacén se rechazaban ventas, por consiguiente se perdieron clientes debido a su insatisfacción con el servicio, que a su vez generó perdidas y aunado a que tras dos años de pandemia los transportes con los que se tenían acuerdos para surtir sus productos, dejaron de laborar bajando aún más los ingresos.

Para concluir satisfactoriamente este informe y titularme, se coadyuvó a revertir los aspectos negativos encontrados durante mi análisis, mejorando así mis habilidades.

Pensando que lo que se necesitaba en primera instancia era recuperar el registro de lo que se tenía y lo que se necesitaba pedir, realicé un inventario, obteniendo así el nuevo control de inventarios, pero esta vez en una base de datos centralizada en la cual el personal de ventas, de compras y los mismo del almacén pudieran hacer cambios y checar el estatus de los productos ayudando a brindar un mejor servicio y recuperar a los clientes que decidieron ir con la competencia.

Al finalizar este proceso me di cuenta de que, lo que realmente se necesitaba era una capacitación general para los empleados junto con una estandarización en el proceso de compra y venta de las refacciones, debido a que nadie sabía cómo llevar a cabo sus actividades y mucho menos cómo mejorarlas.

Al final, se redujeron los tiempos de respuesta hacia los clientes, también se liberaron espacios desperdiciados dentro del almacén en los que ahora ocupan su lugar nuevas piezas y, por último, el personal trabaja con mejor actitud.

Se busca que la mejora continue para que la compañía pueda ver resultados más notorios a los que ya se tienen como la generación de ventas en línea con envíos foráneos, crecimiento de mayor utilidad y un beneficio para los dueños y directivos sin olvidar a los empleados de niveles jerárquicos más bajos.

Para mostrar lo anterior y cumplir con los fines descritos, el trabajo se organiza de la siguiente manera. Comenzando en el capítulo V en el que se verán las herramientas a utilizar y los conceptos que se deben tener en cuenta para el correcto entendimiento, en el capítulo VI se abordará la información relevante de la empresa, junto con la problemática a tratar, del séptimo al noveno se mostrará el estado inicial, los cambios realizados utilizando herramientas de mejora, los resultados obtenidos, para finalizar con las conclusiones y breves recomendaciones de acuerdo a mi análisis durante el tiempo laborado.

### <span id="page-6-0"></span>IV. Objetivos del trabajo

El presente trabajo asciende a 3 objetivos que tengo en conjunto con la empresa, descritos a continuación:

- Hacer más eficiente el proceso de compra y venta de productos, así como facilitar la facturación, mejorar el control de inventarios y eliminar desperdicios, utilizando mis conocimientos de ingeniería durante el periodo de prácticas profesionales.
- Obtener mi título como Ingeniera Industrial con el presente trabajo mostrando el aprendizaje logrado en mi periodo como practicante.
- Mejorar mis habilidades y profesionalismo a la hora de laborar para una empresa con los puntos anteriores.

### <span id="page-6-1"></span>V. Marco teórico

Dados los temas a tratar dentro de este escrito, principalmente tenemos que saber qué son los inventarios y cuál es la forma en la que se puede tener un control.

Un inventario<sup>2</sup> es aquel registro que se hace de los bienes que pertenecen a una persona o empresa, quedando constancia de una serie de activos u objetos. Vamos a tomar el inventario como el documento donde se anotan todas las piezas que se tienen dentro de un almacén.

<sup>2</sup> Guillermo Westreicher, 2020.

Para poder llevar a cabo un control de inventarios se debe conocer el estado de toda la mercancía dentro del almacén, teniendo un registro y/o control periódico para que se mantenga actualizado y se pueda saber lo que se tiene.

Con lo antes mencionado me gustaría introducir la definición de un proceso<sup>3</sup>:

"Secuencia de acciones que se llevan a cabo para lograr un fin determinado."

Habiendo dicho esto, dentro de este proyecto vamos a utilizar procesos para poder hacer un control de inventarios que sea utilizable a largo plazo, que no tenga problemas y que los empleados lo puedan comprender de una manera sencilla.

Se pretende hacer una estandarización de procesos, con esto me refiero a crear un proceso donde las áreas involucradas sepan con exactitud qué es lo que se tiene que hacer y hacia dónde siguen las actividades, tomando en cuenta la capacitación correcta del personal para que sigan al pie de la letra los pasos a seguir para una correcta estandarización del proceso.

Sabiendo que la estandarización<sup>4</sup> es el proceso mediante el que una serie de actividades se ajustan o se adecuan a un estándar, consistiendo en adaptar aquellas actividades/procesos a un modelo de referencia.

Durante el proceso de estandarización y al crear el control de inventarios, se pretende visualizar cuáles son los desperdicios o mudas como en la industria conocemos a aquellas actividades inútiles y que no generan valor agregado al producto o servicio. Tenemos 7 tipos básicos de MUDAS5, como se muestra a continuación:

<sup>3</sup> Guillermo Westreicher, 2020.

<sup>4</sup> Francisco Coll Morales, 2020.

<sup>5</sup> Definición (s/f). Edu.pe

- 1. Transporte: en la manufactura se refiere al traslado innecesario de materia prima o productos terminados.
- 2. Inventario: es la acumulación de *stock6*; esto genera pérdidas de espacio y mercancía con daños o que se vuelve obsoleta.
- 3. Movimiento innecesario: si el colaborador debe dejar su área de trabajo para recoger un documento o hacer una consulta, genera desperdicio de tiempo y energía de su parte.
- 4. Espera: esta se define como todo momento en el que no se está añadiendo valor. Deriva de la espera por materia prima o la conclusión de un paso anterior, así como de procesos que deben esperar la aprobación de toda la cadena de mando.
- 5. Sobreproducción: tiempo, dinero y personal dedicado a esta sobreproducción podría canalizarse en actividades y procesos que sí ofrezcan valor agregado a los productos o servicios.
- 6. Sobre procesos o procesos inapropiados: este se deriva de hacer trabajo extra al no contar con procesos optimizados o al usar inadecuadamente las herramientas. También surge por fallos en la comunicación y malentendidos, como, por ejemplo, cuando dos personas realizan un informe sobre el mismo tema o un reporte que nadie consultará.
- 7. Defectos: este es probablemente el desperdicio de mayor efecto en las organizaciones. Suele implicar gastos de material y fuerza de trabajo con resultados poco satisfactorios para los clientes, derivando en pérdidas económicas importantes.

Todo lo anterior recae en la Mejora Continua de una organización, entendiendo esta como una filosofía que intenta optimizar y aumentar la calidad de un producto, proceso o servicio. Este enfoque de Calidad Total es para nosotros no solo válido sino tiene una ventaja esencial, ya que al ser un sistema (lo que

<sup>6</sup> *Stock* proviene del inglés que se traduce como 'piezas existentes'.

quiere decir que es establecido y conocido por todos en la organización donde se está aplicando) entonces tiene las siguientes características:

- 1. Un proceso documentado. Esto permite que todas las personas que son partícipes de dicho proceso lo conozcan y todos lo apliquen de la misma manera cada vez
- 2. Algún tipo de sistema de medición que permita determinar si los resultados esperados de cierto proceso se están logrando (indicadores de gestión)
- 3. Participación de todas o algunas personas relacionadas directamente con el proceso ya que son estas personas las que día a día tienen que lidiar con las virtudes y defectos de este.

En los siguientes capítulos se muestra cómo se pusieron en marcha los puntos y conceptos anteriormente establecidos, desde la documentación del proceso, la medición de los avances y los resultados obtenidos con el sistema y el personal, comenzando con valiosa información sobre la empresa.

### <span id="page-10-1"></span><span id="page-10-0"></span>VI. Refacciones Diesel Millennium

a. Marco de referencia

Refacciones Diesel Millennium es una empresa mexicana creada hace 20 años, dedicada a comercializar refacciones para camiones Mercedes-Benz, su fundador y actual director general se ha dedicado gran parte de su vida a este giro, sin embargo, después de trabajar para varias empresas decidió formar la suya.

Al principio se comenzó como una microempresa, en un local de dimensiones pequeñas y con los años han crecido, contando en la actualidad con alrededor de 100 clientes en la CDMX, parte del Estado de México y Cuernavaca, y teniendo un catálogo de más de 2000 piezas de todos los tamaños.

La cantidad de empleados es variable debido a que cuando son temporadas altas se requiere más personal en el área de ventas, pero podemos decir que actualmente se cuentan con 16 empleados.

Cabe señalar que se contaba con una sucursal en Cuernavaca, pero por razones financieras a raíz de la pandemia se optó por cerrarla y solo dejar la matriz.

Como sabemos la reducción de empleos por la pandemia de Covid-19 llegó a un punto límite, y en esta empresa no fue la excepción, antes se contaba con más de 35 empleados, viéndose afectados por la falta de flujo de personas en la calle, reduciendo los camiones que salían a laborar y a su vez las fallas dentro de estos últimos.

#### <span id="page-11-0"></span>b. Organigrama

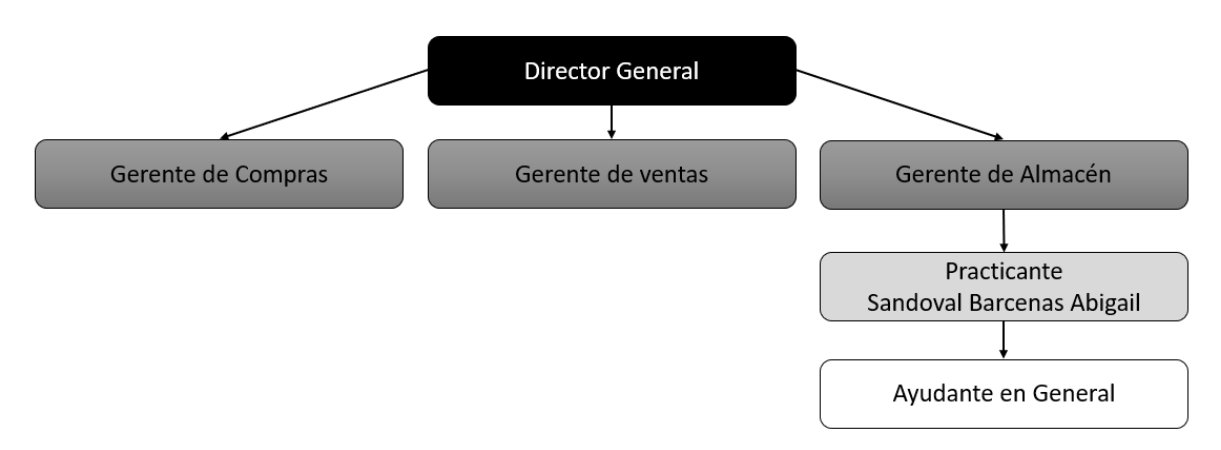

Diagrama 1. Organigrama de la empresa Refacciones Diesel Millennium. Elaboración Propia.

Dentro de la empresa hay diversas áreas, pero yo solo me enfoqué en las que estaban más ligadas a las actividades que estuve realizando a lo largo de mi estancia dentro de la compañía.

Como se puede observar yo estuve en el área del almacén, teniendo a mi cargo a un ayudante en general que me estuvo apoyando en las actividades que hiciera dentro de la empresa.

Cabe señalar que el alcance de este trabajo no contempla colocar el número de empleados de las demás áreas ni de los que trabajan dentro del Almacén, razón por la cual no se aprecian en el organigrama.

#### <span id="page-12-0"></span>c. Situación actual

La situación ha sido comprometedora, comentan los directivos, ya que se han visto envueltos en una serie de robos debido a que el Gerente de Ventas se retiró hace 5 años, estando sin ocupar ese cargo 2 años, justo antes de la pandemia volvieron a contratar a un nuevo gerente, sin embargo, hubo un desequilibrio dentro del almacén a tal grado que ya no se encontraban las piezas, no se tenía un registro de los productos que llegaban y los que se vendían, dentro del almacén las piezas en vez de acomodarlas en su lugar predeterminado se dejaban dentro de las cajas o incluso solo se ponían en algún espacio vacío dentro de un *rack7*, por consiguiente todas las piezas estaban revueltas y fuera de su lugar, había desperdicio de espacios por el exceso de cajas llenas de material, que no se podía ni sabía acomodar, ya que el control de inventarios con el que se llevaba a cabo todo el registro se perdió parcialmente años atrás.

<sup>7</sup> *Rack* es una palabra que proviene del idioma inglés y que se traduce como 'estante'.

#### d. Problemática

<span id="page-13-0"></span>El problema principal que pude observar, fue el espacio desperdiciado en los estantes, ya que había muchas piezas sin acomodar, llegaban pedidos de los clientes pero nunca iban por ellos quedándose dentro de las cajas sin asignárseles un espacio dentro de algún estante, ni un número de parte (*SKU8*) interno, en esta misma problemática, no había un control de las piezas que se manejan, era un problema saber lo que se tenía y si un cliente llegaba a preguntar por un producto, no se podía saber había en existencia o no, por consiguiente la mayor parte del tiempo se negaban los productos.

Cabe señalar que había muchos productos que no tenían un precio actualizado, o incluso no tenían un precio especificado dentro de una etiqueta, etcétera, lo que generaba conflicto a la hora de vender alguna pieza, y puede ser que al venderla se estuviera perdiendo más de lo que se ganaría.

Más allá de la problemática que existía dentro del almacén que fue mi área de interés, estaba el poco flujo de dinero debido al mal manejo que había, las ventas por debajo del 50% o más, lo que nos llevó a observar pérdidas considerables ya que se estaba empezando a pedir más de lo que se vendía, llegando a otro desperdicio.

Se pudo observar que entre áreas no se apoyaban, el personal trabajaba de mala gana, incluso se echaban culpas entre ellos sobre los malos manejos en el trabajo, al final nadie realizaba las actividades que debían, ni lo hacían de la manera correcta, no había motivación alguna.

<sup>8</sup> El *SKU* por sus siglas en ingles *Stock Keeping Unit* es el código de referencia por unidad.

#### <span id="page-14-0"></span>e. Mis actividades

Dentro de mis actividades asignadas por la empresa estuvieron:

- Hacer el mapeo del proceso actual utilizando las herramientas adecuadas para que se entendiera y fuera lo más específico posible.
- Hacer un análisis de desperdicios mediante un diagrama de valor y una gráfica de tipología de desperdicios.
- Realizar un reporte de los resultados obtenidos del proceso actual y los desperdicios encontrados, mostrando las propuestas de mejoras que se pudieran realizar en el tiempo programado, así como también un pronóstico de los resultados.
- Hacer un inventario de todas las piezas que se tenían y se manejaban.
- Generar un *SKU* para cada uno de los productos, así como también digitalizar el control de inventario.
- Aplicar la herramienta de mejora seleccionada por el encargado del área.
- Hacer un nuevo mapeo del proceso ya modificado.
- Estandarizar el proceso con el nuevo mapeo realizado.
- Hacer un análisis de los resultados después de la mejora.
- Generar el reporte final de las actividades realizadas, junto con los resultados obtenidos de la mejora.

### <span id="page-15-0"></span>VII. Análisis e investigación de Refacciones Diesel Millennium

<span id="page-15-1"></span>a. Estado inicial

Para poder ejemplificar gráficamente el área en la que se estuvo trabajando se hizo uso de una herramienta dentro de internet, donde se elaboró el *Layout<sup>9</sup>* del almacén en un estado inicial, cuando yo entré a laborar a la empresa, recordando que fue a principios del año 2022.

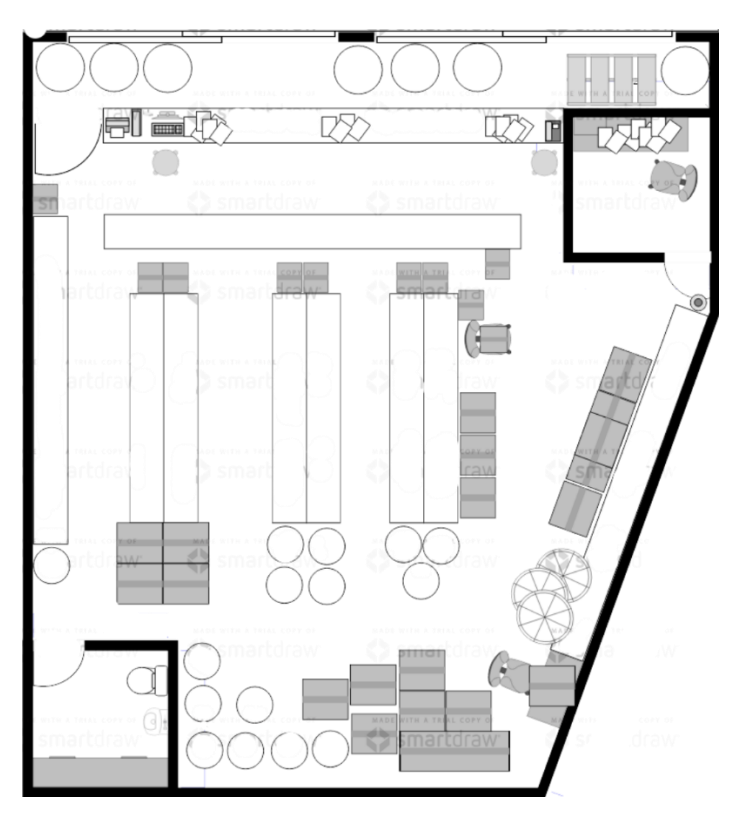

Imagen 1. *Layout* del almacén en enero 2022. Elaboración propia en Smartdraw.

Como podemos observar dentro de la Imagen 1, había desperdicio de lugar dentro del almacén, señalando cajas abiertas y cerradas de material que no se sabía cuál era su ubicación dentro de los anaqueles, evitando que se pudiera

<sup>9</sup> *Layout* es una palabra en inglés que se refiere al diseño en este caso del almacén.

ocupar ese espacio con piezas grandes o incluso se apilaban más cajas de las debidas.

También podemos ver que dentro de la oficina principal ubicada del lado superior derecho de la imagen, había un cúmulo de papeles sin acomodar, al igual que en el mostrador, estos papeles eran notas, facturas y hojas de pedidos que se harían o que estaban en espera de llegar, cabe señalar que no había un orden dentro de los papeles, así como tampoco un orden por fechas, el personal indicó que desde hace un par de años no se registraba ningún tipo de información obtenida de dichos documentos, puesto que no se les había dado indicación de que lo hicieran.

Para poder entender mejor el proceso que se llevaba a cabo dentro del almacén cuando se compraban insumos o se vendían, se realizó un mapeo del proceso con una herramienta vista dentro de la carrera llamada Bizagi Modeler.

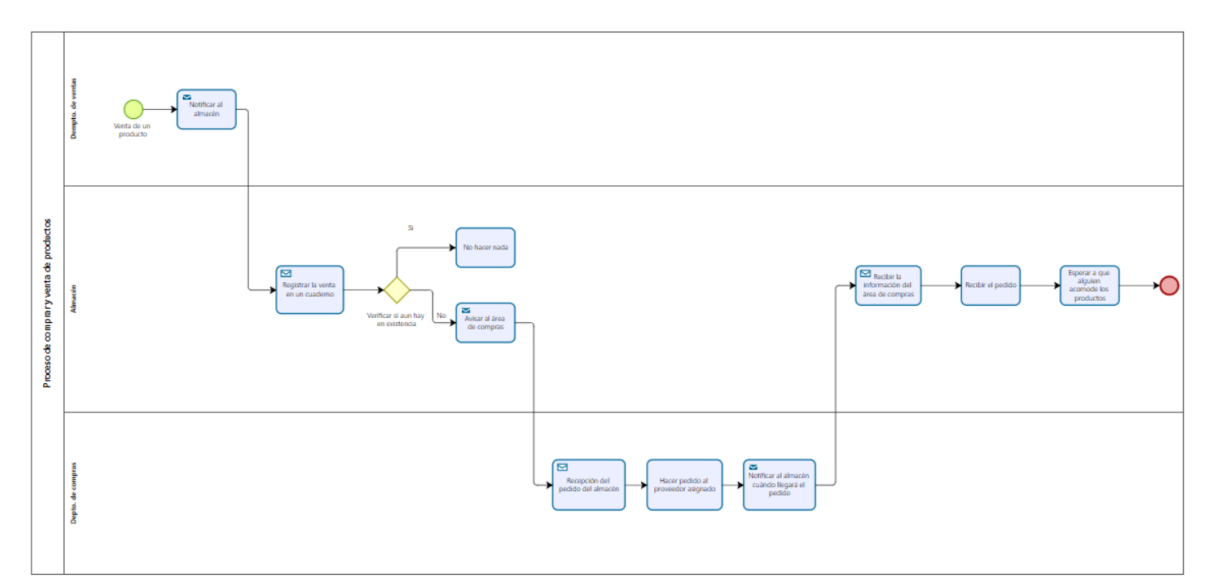

Diagrama 2. Mapeo del proceso compra y venta de productos. Elaboración propia en Bizagi Modeler.

Durante el proceso dentro de la empresa que comenzaba al momento de que se vendía una pieza, se anotaba en un cuaderno que estaba a la mano de todos los integrantes del almacén y cuerpo de ventas, si era una pieza que se vendía con más frecuencia y/o ya no había en existencia se informaba al área de compras para poder pedirla a los proveedores lo más pronto posible.

En ocasiones llegaban piezas que se habían pedido, pero no se acomodaban en su momento y se perdían dentro de las cajas que se observan en la imagen 1, incluso tengo que destacar que había piezas que llegaban pero que no se habían solicitado, sin embargo, no se realizaba ninguna reclamación ni se devolvía el producto, simplemente se dejaba dentro de la caja.

#### <span id="page-17-0"></span>i. Identificación de causas mediante un diagrama de Pareto

En todo proceso solo unas cuantas causas de las posibles, son las que originan la mayor parte de los problemas. Este es el principio de Pareto.

Pareto nos habla de que el 20% de las causas generan el 80% de los problemas, siento que con un análisis exhaustivo se puede tener visibilidad sobre cuál es la verdadera causa del problema o problemas dentro de una empresa.

Se utilizó esta herramienta para poder identificar desde un inicio cual era la principal o principales causas de la problemática dentro del almacén, para ello se observó y encuestó a los empleados de una manera no formal, para poder obtener información más confiable, ya que ellos pensaban que sí yo analizaba todo el proceso se iban a generar despidos, lo que a todos les daba miedo.

Se obtuvieron 5 causas principales, que se muestran en la tabla 1, haciendo un registro de 100 eventos para poder tener resultados reales; estadísticamente

hablando, sabemos que para poder confiar en un dato debe tener al menos 100 réplicas.

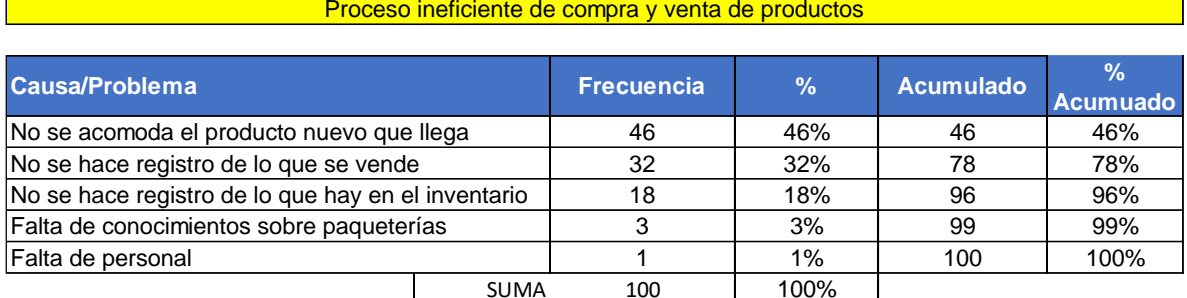

Tabla 1. Tabla de Pareto. Elaboración propia usando Excel.

De acuerdo con la información brindada por los empleados y con los reportes realizados para la empresa al principio de mis labores; 46 de 100 veces registradas no se acomodaron los productos nuevos que llegaron; 32 de 100 registros no se sabe lo que se ha vendido; 18 veces no se han hecho registros de lo que hay en el inventario, ni se han descontado las piezas vendidas; 3 veces es porque no hay conocimientos suficientes para utilizar la paquetería y solo 1 vez ha sido por falta de personal.

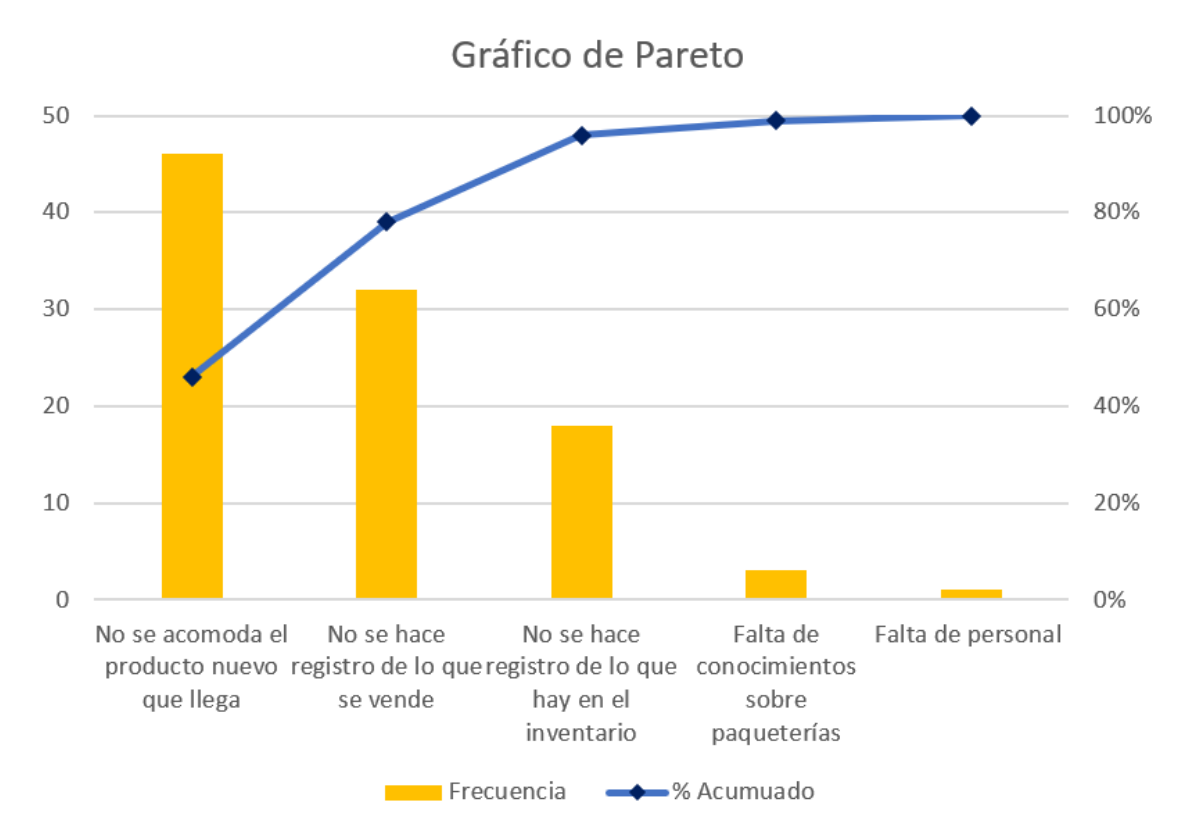

Gráfica 1. Pareto. Elaboración propia usando Excel.

Como observamos dentro de la gráfica 1, las 2 principales causas por las que el proceso es ineficiente fueron: "no se acomodan los productos nuevos que llegan y no se hacen registros cuando se hace una venta", ya que estas causas eran las que formaban parte de casi el 80% de los problemas; si incluimos la tercera "no se hace registro de lo que hay en el inventario" tendríamos más del 90% de los problemas, al solucionarlos se solucionan todos los problemas.

<span id="page-20-0"></span>ii. Análisis de tiempos con un mapa y diagrama de valor, estado inicial

El mapa de valor nos ayudó a verificar los pasos a seguir en el proceso y si estos generaban o no un valor agregado, de ahí proviene su nombre.

Para poder realizar el mapa de valor principalmente se deben tener los pasos del proceso, en este caso lo pudimos observar en el diagrama 2 ubicado más arriba, con este y un promedio de los tiempos generados en cada una de las actividades, se obtuvo la imagen 2.

Esta herramienta nos ayuda a dividir las actividades en 3:

- Que tienen valor agregado para el cliente.
- Muda tipo I: Que no crean valor agregado para el cliente, pero son necesarias para proporcionar el servicio.
- Muda tipo II: Que no agregan valor para nadie, lo que llamamos más comúnmente como "desperdicios", recordando que existen 7 desperdicios básicos en un proceso.

Yo utilicé el mapa de valor para poder tener números más concretos de los tiempos y los desperdicios que había dentro del área del almacén y así reportarlo a mis superiores.

|                         | FECHA: 15/01/2022                                                      | <b>VERSIÓN:</b>      | 1.0 <sub>1</sub>                                      |                                         | ANALISIS DE VALOR - PROCESO: | Compra y Venta de productos |                                                    |                                         |  |
|-------------------------|------------------------------------------------------------------------|----------------------|-------------------------------------------------------|-----------------------------------------|------------------------------|-----------------------------|----------------------------------------------------|-----------------------------------------|--|
| <b>CREADOR:</b>         |                                                                        |                      | SANDOVAL BARCENAS ABIGAIL<br><b>TIPO DE ACTIVIDAD</b> |                                         |                              |                             | <b>TIFMPOS TOTALES</b>                             |                                         |  |
|                         | <b>ACTIVIDAD</b>                                                       | De valor<br>Agregado | <b>Necesarias</b><br>pero sin<br>valor<br>Agregado    | Innecesarias<br>y sin valor<br>Agregado | Tipo de Avtividad            | De valor<br>Agregado        | <b>Necesarias</b><br>pero sin<br>valor<br>Agregado | Innecesarias<br>y sin valor<br>Agregado |  |
| <b>UNIDAD DE TIEMPO</b> |                                                                        |                      | <b>MINUTOS</b>                                        | <b>MINUTOS</b>                          |                              | 120                         | 180                                                | 235                                     |  |
|                         | Vender un producto                                                     | 60                   |                                                       |                                         | <b>AGREGA VALOR</b>          |                             |                                                    |                                         |  |
| $\overline{2}$          | Notificar al almacén                                                   |                      |                                                       |                                         | 60 ESPERA                    |                             |                                                    |                                         |  |
| 3                       | Registrar la venta en un cuaderno                                      |                      |                                                       |                                         | 5 REPROCESO                  |                             |                                                    |                                         |  |
| 4                       | Verificar si todavía hay productos del mismo que se vendió             |                      |                                                       |                                         | 40 REPROCESO                 |                             |                                                    |                                         |  |
| 5                       | Avisar al área de compras que se necesitan productos                   |                      |                                                       |                                         | 60 REPROCESO                 |                             |                                                    |                                         |  |
| 6                       | Recibir por el área de compras el pedido del almacén                   |                      |                                                       |                                         | 5 REPROCESO                  |                             |                                                    |                                         |  |
| 7                       | Hecer pedido al proveedor asignado por el área de compras              | 45                   |                                                       |                                         | <b>AGREGA VALOR</b>          |                             |                                                    |                                         |  |
| 8                       | Notificar al almacén la fecha pronosticada en la que llegará el pedido |                      |                                                       |                                         | 60 ESPERA                    |                             |                                                    |                                         |  |
| 9                       | Recibir la información en el área de almacén                           |                      |                                                       |                                         | 5 ESPERA                     |                             |                                                    |                                         |  |
| 10 <sub>o</sub>         | Recibir el producto pedido                                             | 15                   |                                                       |                                         | <b>AGREGA VALOR</b>          |                             |                                                    |                                         |  |
| 11                      | Acomodar el producto en el almacén                                     |                      | 180                                                   |                                         | <b>ESPERA</b>                |                             |                                                    |                                         |  |

Imagen 2. Mapa de Valor del proceso de compra y venta de productos. Elaboración propia usando Excel.

Dentro del mapa de valor se han puesto las actividades antes descritas en el mapeo del proceso (imagen 1), para no generar ninguna variación respecto a los futuros resultados después de una mejora.

Se dió un tiempo promedio en el que se tardaban en realizar cada actividad, mencionando si daba valor agregado al cliente o no, obteniendo de esta manera los datos de la derecha.

Gráficamente tenemos el Diagrama de Valor, que nos ayuda a ver los porcentajes de cuáles eran las actividades que se tenían mayormente en el proceso, aquellas que daban valor o las mudas tipo I y II, siento éste el resultado del proceso anterior.

#### DIAGRAMA DE VALOR PROCESO: Compra y Venta de productos RESPONSABLE DE LA ACTIVIDAD: SANDOVAL BARCENAS ABIGAIL

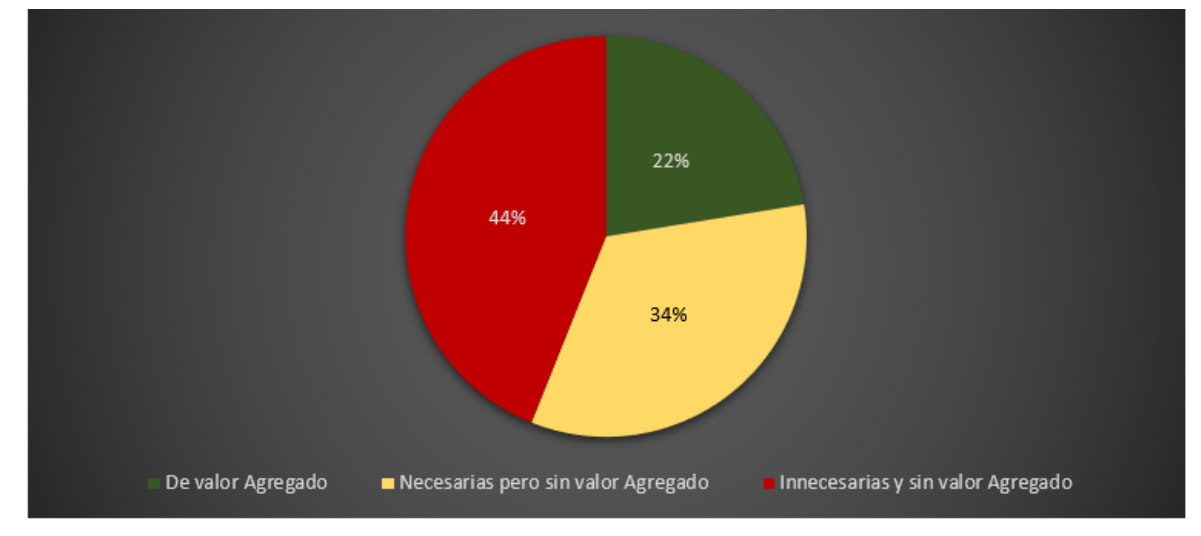

Gráfica 2. Diagrama de Valor del proceso de compra y venta de productos. Elaboración propia usando Excel.

En la gráfica 2 podemos observar que el 44% del tiempo se realizaban actividades no necesarias y sin valor agregado para el cliente, por consiguiente, se podían eliminar sin causar gran problema; el 34% del tiempo se realizaban actividades necesarias para la empresa pero no generaban un valor agregado para el cliente, dichas actividades no se podían eliminar pero tal vez sí modificar para que duraran el menor tiempo posible y así incrementar la eficiencia del proceso; por último tenemos el 22% restante del tiempo en el que se realizaban actividades que eran importantes para el cliente y que daban valor agregado, siendo este último dato el más importante y el menor de todos.

Como conclusión el mayor tiempo que se usaba para realizar las actividades dentro del almacén, era un desperdicio, lo que nos lleva a que el proceso antes de la mejora era ineficiente.

También se incluyó una gráfica de tipología de desperdicios que nos ayudó a localizar cuáles eran las mudas que más se repetían y en las que se llevaba más tiempo, para así poder tomar acción. Lo podemos ver en la gráfica 3:

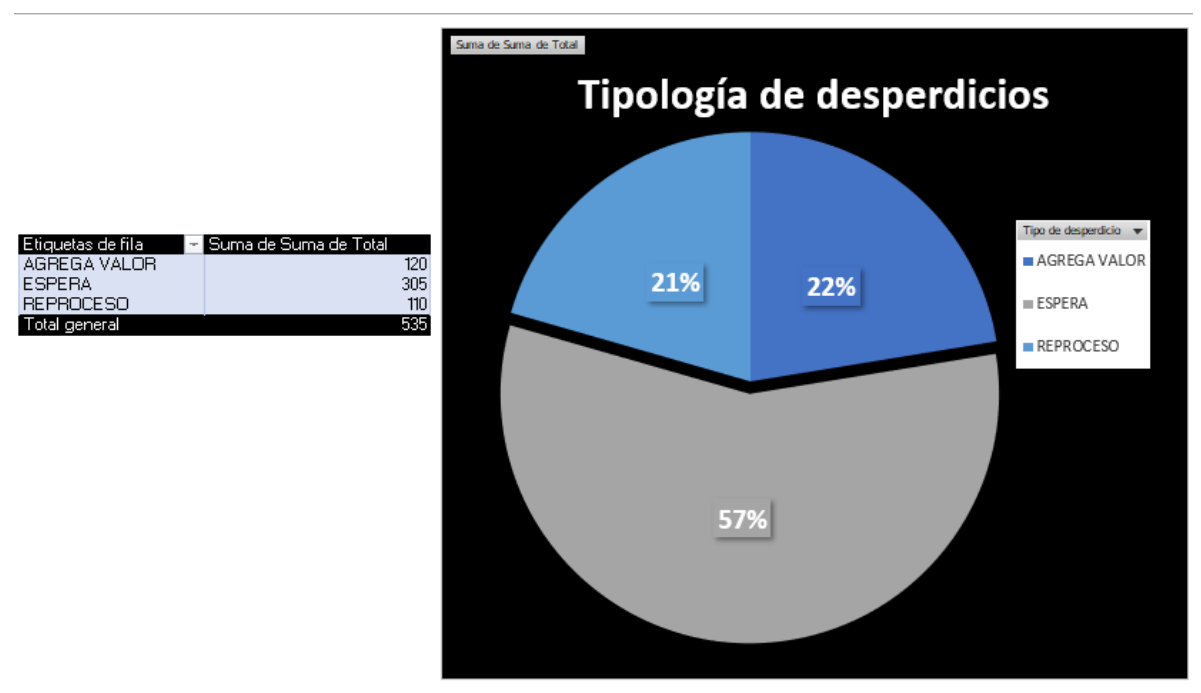

Gráfica 3. Tipología de desperdicios del proceso de compra y venta de productos. Elaboración propia usando Excel.

Se observó que teníamos 2 desperdicios dentro del proceso, la espera y el reproceso, el que involucraba con el 57% un mayor tiempo, la ESPERA y el 21% del tiempo, el REPROCESO; el 22% del tiempo restante si agregaba valor al cliente por ello no se cuenta como un desperdicio.

Una vez identificados los desperdicios se procedió a analizar cuáles de ellos se podían eliminar o reducir el tiempo para poder incrementar el valor agregado y disminuir las mudas, haciendo un proceso más eficiente.

#### b. Cambios realizados

<span id="page-24-0"></span>Para iniciar con los cambios, a raíz de mi estancia dentro de la empresa, se fueron efectuado digitalizaciones del inventario. Como parte de mis actividades diarias dentro de Refacciones Diesel Millennium, utilicé Excel, en dicho programa se realizó el inventario de una manera más eficiente que hacerlo en papel, con el objetivo de llevar un control, y posteriormente se pasó a *Google sheets10*, así todas las áreas podían tener acceso a él, sin necesidad de estarse pasando papeles o apuntes que a la larga se traspapelan y se pierden.

Como evidencia de ello tenemos la imagen 3 donde se muestra la información registrada al realizar el inventario, tomando los siguientes datos:

- Número de parte
- Descripción
- Cantidad (la que se encuentra dentro del almacén)
- Fecha en la que se realizó el último cambio de precio
- Precio de venta
- Ubicación
- Fecha del día en el que se realizó el inventario

Cabe señalar que la ejecución del inventario no pudo hacerse a puerta cerrada, como normalmente se hacen, siendo un motivo por el cuál, puede haber algunos sesgos en la información, ya que la empresa no puso tiempo ni los recursos necesarios para la obtención de datos más confiables.

Como resultado se digitalizaron datos de 2096 productos.

<sup>10</sup> *Google Sheets* es una herramienta de Google, como Excel, pero en la nube.

|                                | Autoguardado (                                                                                                    | 口<br>INVENTARIO 2022.1.xlsx · Guardado ·                                       | $\circ$          | Buscar $(A t+Q)$                                                |                                                                                                 |                                        |                                           |         |  |  |  |  |
|--------------------------------|----------------------------------------------------------------------------------------------------|--------------------------------------------------------------------------------|------------------|-----------------------------------------------------------------|-------------------------------------------------------------------------------------------------|----------------------------------------|-------------------------------------------|---------|--|--|--|--|
|                                | Dibujar Disposición de página Fórmulas Datos Revisar Vista Programador Ayuda<br>Inicio<br>Insertar<br>Archivo                                |                                                                                |                  |                                                                 |                                                                                                 |                                        |                                           |         |  |  |  |  |
|                                | り<br>Ϫ<br>Calibri<br>$\curvearrowright$<br>lb ~<br>Pegar<br>侬                                                                                | $\equiv \left[\equiv\right]\equiv \left \frac{\delta\Phi}{\Phi}\right $ $\sim$ | ab Ajustar texto | Combinar y centrar $\sim$                                       | General<br>$\frac{1}{2}$ $\sqrt{2}$ $\frac{1}{20}$ $\frac{1}{20}$ $\frac{1}{20}$ $\frac{1}{20}$ | ⊫<br>Formato<br>condicional ~          | $\Box$<br>Dar formato E<br>como tabla v + |         |  |  |  |  |
|                                | Portapapeles IS<br>Deshacer                                                                                                    | $\overline{N}$                                                                 | Estilos          |                                                                 |                                                                                                 |                                        |                                           |         |  |  |  |  |
|                                | Alineación<br>Fuente<br>$\overline{2}$<br>$\overline{\mathbf{N}}$<br>Número<br>Cambiar colores v <b>FR Macros</b><br>$\overline{\mathbf{v}}$ |                                                                                |                  |                                                                 |                                                                                                 |                                        |                                           |         |  |  |  |  |
|                                | $\vee$ : $\times \vee$ fx<br>CILINDRO ESCLAVO DEL EMBRAGUE<br>C <sub>4</sub>                                                                 |                                                                                |                  |                                                                 |                                                                                                 |                                        |                                           |         |  |  |  |  |
|                                | $\overline{A}$                                                                                                    | $\mathsf{C}$                                                                   |                  | $\mathbf{I}$ and $\mathbf{I}$ and $\mathbf{I}$ and $\mathbf{I}$ | K                                                                                               | L.                                     | N                                         | $\circ$ |  |  |  |  |
| $\mathbf{1}$<br>$\overline{2}$ | <b>INVENTARIO 2022</b>                                                                                                    |                                                                                |                  |                                                                 |                                                                                                 |                                        |                                           |         |  |  |  |  |
| $\overline{3}$                 | NÚMEROS DE PARTE                                                                                                    | <b>DESCRIPCIÓN</b>                                                             | <b>CANTIDAD</b>  | <b>FECHA</b><br>PRECIOS -                                       | <b>PRECIO DE</b><br><b>VENTA</b><br>$\mathbb{R}$                                                | <b>FECHA DE</b><br><b>INVENTARIC -</b> | <b>UBICACIÓN</b>                          |         |  |  |  |  |
|                                | A386 295 72 07                                                                                                    | CILINDRO ESCLAVO DEL EMBRAGUE                                                  | $\overline{0}$   |                                                                 | Š.<br>885.00                                                                                    |                                        | 18/01/2022 MOSTRADOR 1                    |         |  |  |  |  |
| 5                              | A344 586 72 07 / A000<br>091 02 40                                                                                                    | VASO BOMBA CEVADORA                                                            | 0                |                                                                 |                                                                                                 | 18/01/2022                             | <b>MOSTRADOR 1</b>                        |         |  |  |  |  |
| 6                              | A376 072 70 24                                                                                                    | <b>VARILLA ACELERACIÓN</b>                                                     | $\mathbf{1}$     |                                                                 | \$<br>190.00                                                                                    |                                        | 18/01/2022 MOSTRADOR 1                    |         |  |  |  |  |
|                                | 7 A000 072 15 12                                                                                                    | CILINDRO ACELERACIÓN                                                           | $\overline{0}$   |                                                                 | Š.<br>1,830.00                                                                                  |                                        | 18/01/2022 MOSTRADOR 1                    |         |  |  |  |  |
| 8                              | A000 430 59 26 / A000<br>430 60 26                                                                                                    | CILINDRO ACELERACIÓN MOTOR P/904                                               | 0                |                                                                 |                                                                                                 | 18/01/2022                             | <b>MOSTRADOR 1</b>                        |         |  |  |  |  |
| 9                              | A384 295 70 06                                                                                                    | <b>CILINDRO MAESTRO</b>                                                        | $\overline{0}$   |                                                                 |                                                                                                 |                                        | 18/01/2022 MOSTRADOR 1                    |         |  |  |  |  |
| 10                             | A366 130 05 35                                                                                                    | SOPORTE TENSOR POLEA (TENSOR<br><b>BANDAS</b> )                                | 0                |                                                                 | 830.00<br>S                                                                                     | 18/01/2022                             | <b>MOSTRADOR 1</b>                        |         |  |  |  |  |
|                                | A000 430 74 26 / A000<br>11 430 81 26                                                                                                    | CILINDRO FRENOS MOTOR P/MBO<br>2009/2008                                       | 1                | $13$ -dic-17                                                    | -Ś.<br>3,160.00                                                                                 | 18/01/2022                             | <b>MOSTRADOR 1</b>                        |         |  |  |  |  |
| $12 \,   \, 26$                | A000 430 79 26 / A000<br>430 59 26 / A000 430 60                                                                                             | <b>CILINDRO FRENOS MOTOR</b>                                                   | $\mathbf{1}$     |                                                                 | 3,095.00<br>Ŝ                                                                                   | 18/01/2022                             | <b>MOSTRADOR 1</b>                        |         |  |  |  |  |
|                                | A000 130 79 15 / A000<br>13 130 58 20                                                                                                    | JGO. REPU. CABEZA COMPRE. P/366                                                | 1                |                                                                 | Ŝ.<br>1,590.00                                                                                  | 18/01/2022                             | <b>MOSTRADOR 1</b>                        |         |  |  |  |  |
| 14                             | A003 091 74 01 / A 004<br>091 05 01 / A004 091 14<br>01 / LU40910501                                                                         | BOMBA DE COMBUST. (TRANSFER) P/904 Y<br>906                                    | 1                | $07$ -oct-21                                                    | 5,295.00<br>-Ŝ                                                                                  | 18/01/2022                             | <b>MOSTRADOR 1</b>                        |         |  |  |  |  |
|                                | Hoja1 Hoja3<br>$\leftarrow$                                                                                                    | BOMBA DE COMBUST. (TRANSFER) P/904 Y<br>$\bigoplus$                            |                  |                                                                 |                                                                                                 |                                        | <b>MOSTRADOR 1</b>                        |         |  |  |  |  |

Imagen 3. Foto de Inventario. Elaboración propia usando Excel.

Como parte del análisis de los datos obtenidos por medio del inventario se encontraron que 1324, son los productos que había en existencia dentro del almacén, resaltando que los 772 productos restantes listados solo tenían registro en los estantes, sin embargo, no había piezas disponibles para venta.

Otro dato que se obtuvo para la empresa fue que 952 piezas de las que se tenían en existencia no contaban con un precio actualizado, por consiguiente, si se vendía al precio que tenía registrado había una pérdida debido al tiempo que transcurrió dentro del almacén, por lo que se solicitó a los jefes que se pidieran los costos actualizados a los proveedores y así poder actualizar los nuestros y generar ganancias.

Como las piezas que se manejan en esta empresa no son perecederas y tampoco importa si se utiliza un método como el PEPS (Siglas de Primeras Entradas – Primeras Salidas), por lo mismo no se ha contemplado, aunque si tenemos que destacar que los camiones, así como los autos también van cambiando sus modelos y se mejoran las piezas conforme avanzan los años, lo que nos lleva a pensar que, si una pieza cambia en los nuevos modelos, las rezagadas dentro del almacén cuentan como desperdicios y a la vez pérdidas para la empresa, lo que se debe hacer en estos casos es generar promociones para aquellas personas que aún tienen camiones viejos puedan comprarlas con más facilidad, sin ser una pérdida o desperdicio para la empresa.

Con la información del inventario realizado, la empresa requirió que se transformara en un nuevo inicio de un Control de Inventarios, así como se muestra en la imagen 4.

La información que la empresa suele manejar es el número de parte para los proveedores, la descripción, el número de piezas que entran y salen, y el costo con el que llegan, para así obtener el precio con el que salen.

Los datos extras se pusieron para un mejor entendimiento de la información entre áreas, ya que se intentó hacer una base de datos centralizada, donde el área de ventas y el área de compras pudieran anexar información para un mejor desempeño del proceso, evitando así la mala comunicación y obteniendo una estandarización del proceso.

| ē<br>r<br>$\sim$                     | $100\% - v = 6\%$<br>P.                | $.0$ $.00$ $123$ $\star$ | $\boldsymbol{\mathcal{I}}$<br>11<br>в<br>$\mathbf{v}$<br>$\overline{\phantom{a}}$ | A   4. 田 田 - 三 - 上 - 回 - ♡ -   ∞ 回<br>응 |               |               |                             |                          |
|--------------------------------------|----------------------------------------|--------------------------|-----------------------------------------------------------------------------------|-----------------------------------------|---------------|---------------|-----------------------------|--------------------------|
| $\scriptstyle\rm v$                  | fx                                     |                          |                                                                                   |                                         |               |               |                             |                          |
| A                                    | R                                      | c                        | $\mathbf{D}$                                                                      | E<br>c                                  | e.            | H             | ٠                           | $\mathbf{J}$<br>К        |
|                                      |                                        |                          | CONTROL DE EXISTENCIAS                                                            |                                         |               |               |                             |                          |
|                                      |                                        |                          |                                                                                   |                                         |               |               |                             |                          |
|                                      |                                        |                          |                                                                                   |                                         |               |               |                             |                          |
|                                      |                                        |                          |                                                                                   |                                         |               |               |                             |                          |
|                                      |                                        |                          |                                                                                   |                                         |               |               |                             |                          |
| <b>SKU</b>                           | <b>No.PARTE</b><br>0001 A386 295 72 07 |                          | <b>DESCRIPCION</b><br>CILINDRO ESCLAVO DEL EMBRAGUE                               |                                         |               |               |                             | UBI.<br>MOSTRADOR 1 / F2 |
|                                      | <b>FECHA</b>                           | PROV.                    | <b>REFEENCIA</b>                                                                  | <b>ENTRADA COSTO</b>                    | <b>SALIDA</b> | <b>FECHA</b>  | <b>PRECIO</b>               | EXIS.                    |
|                                      | 18-ene-22                              |                          | <b>INVENTARIO 2022</b>                                                            |                                         |               | <b>PRECIO</b> | <b>VENTA</b><br>885,00<br>s | -ol                      |
|                                      |                                        |                          |                                                                                   |                                         |               |               |                             |                          |
|                                      |                                        |                          |                                                                                   |                                         |               |               |                             |                          |
| <b>SKU</b>                           | <b>No.PARTE</b>                        |                          | <b>DESCRIPCION</b>                                                                |                                         |               |               |                             | UBI.                     |
| 0002 A344 586 72 07 / A000 091 02 40 |                                        |                          | VASO BOMBA CEVADORA                                                               |                                         |               | <b>FECHA</b>  | PRECIO                      | <b>MOSTRADOR 1</b>       |
|                                      | <b>FECHA</b>                           | PROV.                    | <b>REFEENCIA</b>                                                                  | <b>ENTRADA COSTO</b>                    | <b>SALIDA</b> | PRECIO        | <b>VENTA</b>                | EXIS.                    |
|                                      | 18-ene-22                              |                          | <b>INVENTARIO 2022</b>                                                            |                                         |               |               |                             | $\overline{2}$           |
|                                      |                                        |                          |                                                                                   |                                         |               |               |                             |                          |
| <b>SKU</b>                           | No.PARTE                               |                          | <b>DESCRIPCION</b>                                                                |                                         |               |               |                             | UBI.                     |
|                                      | 0003 A376 072 70 24                    |                          | VARILLA ACELERACIÓN                                                               |                                         |               | <b>FECHA</b>  | <b>PRECIO</b>               | <b>MOSTRADOR 1</b>       |
|                                      | <b>FECHA</b>                           | PROV.                    | <b>REFEENCIA</b>                                                                  | <b>ENTRADA COSTO</b>                    | <b>SALIDA</b> | <b>PRECIO</b> | <b>VENTA</b>                | EXIS.                    |
|                                      | 18-ene-22                              |                          | <b>INVENTARIO 2022</b>                                                            |                                         |               |               | 190.00<br>s                 |                          |

Imagen 4. Foto del Control de Inventarios. Elaboración propia usando Excel/Google Sheets.

Como descripción de esta última imagen, se generó un *SKU* interno para poder facilitar la búsqueda de las piezas dentro del programa, así como también acortar las etiquetas en los *racks* y ya no poner el No. de Parte para el proveedor, siendo que este dato no sirve dentro de los estantes, solamente es para uso del área de compras, también se puso la fecha en la que se inventarió cada producto y la ubicación en la que se encuentran, pudiendo así tener un mayor control de las salidas y entradas que hay a partir de esas fechas y si llegan nuevos productos se puedan acomodar en el lugar que ya tienen asignado, también se puso una columna para poner los proveedores que surten las piezas, ya que no se cuenta con un solo proveedor y así se pueden tener los datos al alcance de todos, evitando registros en papeles físicos que solo generan basura.

Toda la información faltante para poder llevar un buen control se pidió a las áreas conjuntas y que ellos mismos vaciaran los datos, para así poder colaborar con ellos y que se fueran familiarizando con el nuevo proceso.

<span id="page-28-0"></span>i. Pronóstico de la demanda y modelo de revisión de inventarios

Para poder identificar que productos se debían resurtir, primeramente, se observó que en general se hacía un resurtido cuando había máximo 2 piezas de un mismo *SKU*, no aplicando para todos los productos, ya que hay algunos que no solían tener un movimiento grande dentro de las ventas, sin embargo, se intentó generalizar debido al tiempo que se tuvo para poder entregar el trabajo.

Se realizó una escala de colores dentro del control de inventarios de la siguiente forma:

- Si no hay ninguna pieza en el almacén se pintará de rojo
- Si hay solo 1 pieza se pintará de naranja
- Si hay 2 piezas se pintará amarillo
- Si hay más de 2 piezas no se pintara de ningún color

Esta escala es para que los empleados pudieran reconocer de mejor manera cada una de las piezas que se necesitan resurtir.

Cada vez que un empleado vea cualquiera de los colores distintivos tendrá que registrar el pedido o simplemente una alerta para que el área de compras identifique en que estatus está ese producto, si tiene algún resurtido pendiente o si se puede esperar un poco más, incluso en caso de que ya se haya solicitado al proveedor el insumo, presionar si es necesario.

Fue una manera sencilla que solo involucró formulas básicas y tablas de auto llenado en las que se muestran los datos necesarios para todas las áreas, sin fugas de información y sin problemas en caso de querer replicar el procedimiento para futuras mejoras o implementaciones.

Hay que destacar que el área en la que estuve tenía los recursos limitados, no se aprobó el uso de un nuevo *software<sup>11</sup>* más sofisticado que llevara el inventario automático, por lo que se realizó todo en Excel y se subió a drive donde las áreas involucradas tenían acceso, pudiendo así tener mayor comunicación entre ellos.

También se creó un breve pronóstico de la demanda para uno de los productos más vendidos para la empresa, que es el aceite para motor. Obtuve la muestra de la demanda de 3 meses seguidos y así se pronosticó el siguiente mes, como se muestra en la siguiente imagen.

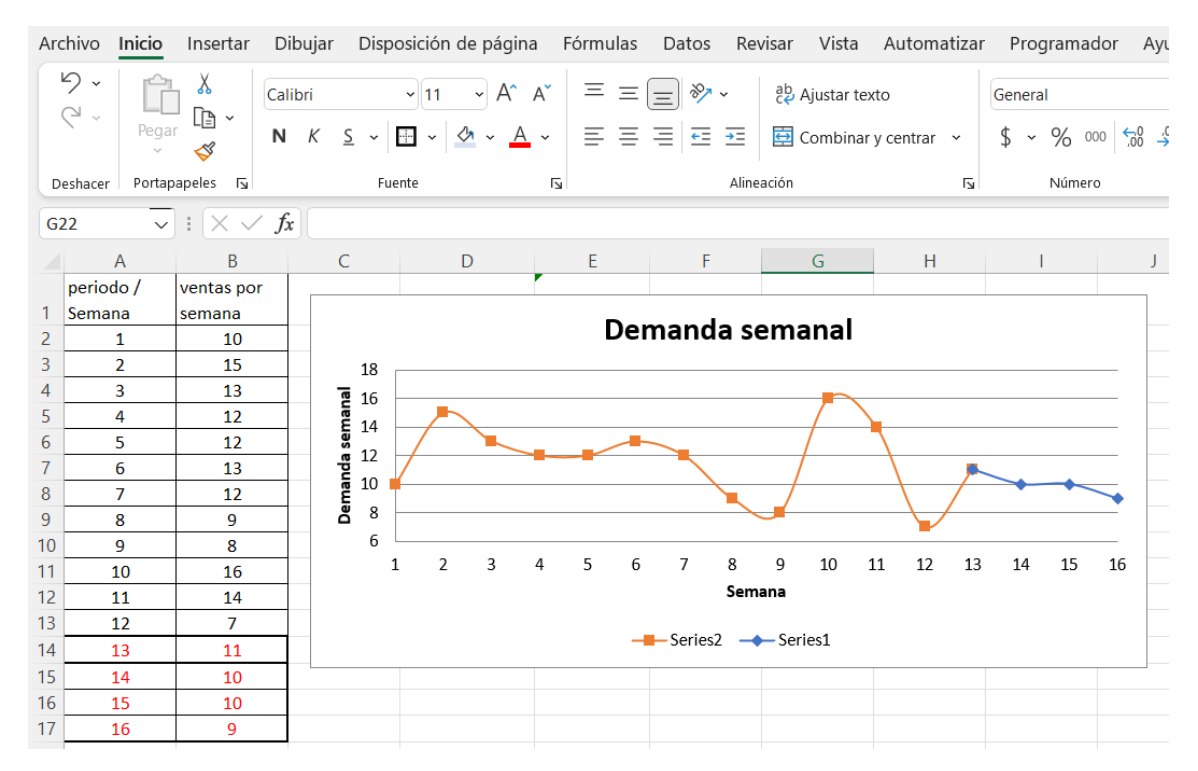

Imagen 5. Pronóstico y demanda meses abril-julio. Elaboración propia usando Excel.

Se utilizó un modelo de suavizamiento exponencial doble para poder pronosticar la demanda de aceite de motor el siguiente mes, ya que observé que las semanas que más se venden son la segunda y tercera de cada mes.

<sup>11</sup> *Software* proviene del inglés y se traduce coloquialmente como programa de cómputo.

Este modelo me sirvió para poder hacer un modelo de revisión mixta de inventarios, primeramente, la decisión de utilizar este método fue contemplando que la demanda no es fija, varía dependiendo de factores externos en los que no se tiene ningún control.

Como su nombre lo dice se hace la combinación entre una revisión continua y una revisión periódica en las que la decisión es revisar dependiendo del nivel de inventario o un periodo de tiempo fijo transcurrido respectivamente, sin embargo estos métodos solo son perfectos teóricamente, para la realidad es preferible utilizar un método combinado en el que pasando un periodo de tiempo se haga la revisión y la decisión de resurtir sea con base en la cantidad de producto existente en el inventario vs la cantidad de inventario óptimo para el correcto cumplimiento de la demanda real y la pronosticada.

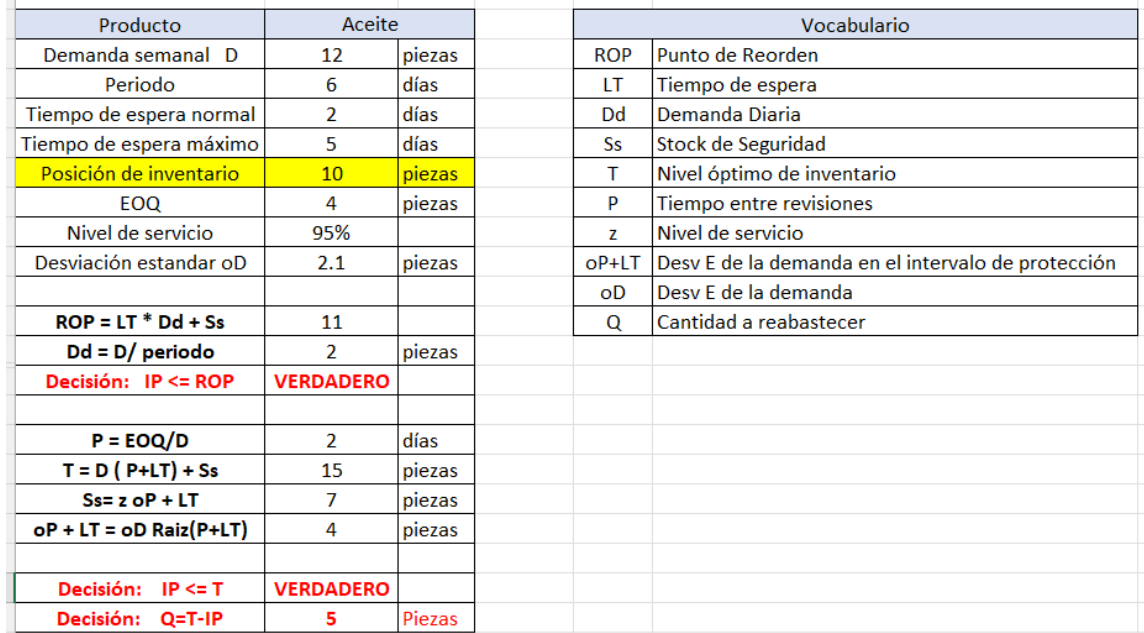

Imagen 6. Modelo de revisión mixta de inventario. Elaboración propia usando Excel.

Para el ejercicio se utilizó una posición de inventario de 10 piezas donde ambas decisiones en color rojo son verdaderas, para este método ambas siempre deben estar de esta manera, ya que, puede transcurrir el periodo de tiempo en

el que se hará la revisión calculada de 2 días, pero sin que sea necesario hacer un resurtido porque no ha llegado al punto de reorden especificado.

Se tomaron datos que nos proporcionó el área de compras, ya que ellos son los que saben cuál es el tiempo normal de espera y el tiempo máximo de espera que es el tiempo que se tarda el proveedor seleccionado para surtir el producto después de haber hecho el pedido.

Este modelo es genérico, con fácil cambio de datos y con actualización automática en la que los empleados pueden modificar la información para nuevos productos en los que se desee implementar.

Debo señalar que solo realicé el modelo para 8 productos que son los que más se mueven, debido a que se utilizan para los servicios mensuales de los camiones, los demás productos no se les ve caso hacer una revisión mixta, debido a que su flujo de venta es de un par de piezas mensuales.

Solo se hizo la sugerencia de implementar una revisión periódica con un tiempo entre revisiones de 1 mes para los demás productos de nuestro universo, siendo una buena oportunidad de hacerlo a mediados de cada mes, ya que, es el periodo en el que más flujo hay.

#### <span id="page-32-0"></span>ii. Renovación del *Layout*

Al final del inventario se generó un nuevo *Layout* con la disminución de desperdicios en cuestión del espacio, mostrando en la siguiente imagen 7.

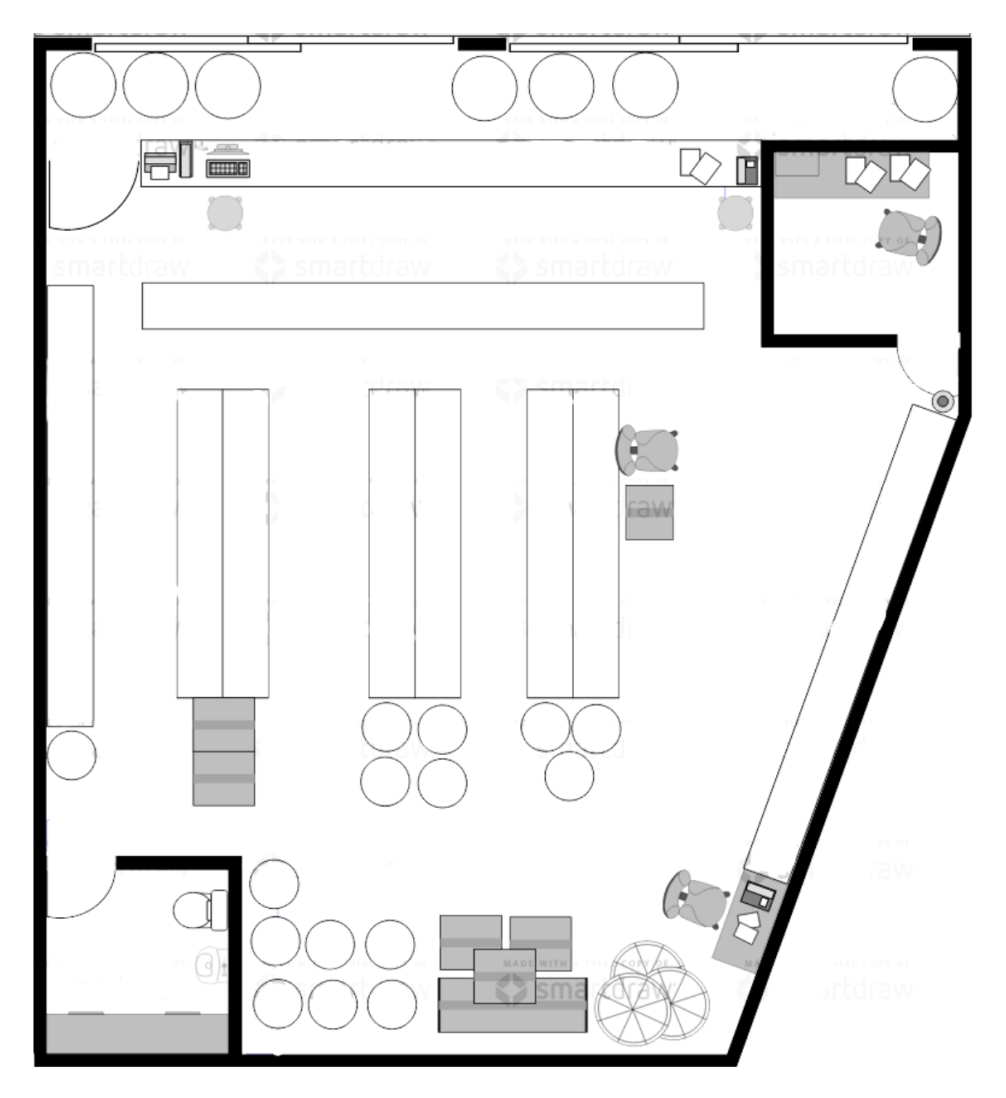

Imagen 7. *Layout* del almacén abril 2022. Elaboración propia usando Smartdraw.

Como podemos observar en la imagen, el orden dentro del almacén ya ha cambiado, hay menos cajas y papeles, se reacomodaron las piezas que estaban dentro de las cajas en las ubicaciones generadas en el inventario y se

hizo la actualización de las ubicaciones en el nuevo control de inventarios, también realizado en Excel.

Las piezas nuevas que lleguen al almacén se podrán acomodar en los lugares ya establecidos en todo el desarrollo del control de inventarios, se espera que ya no se acumulen cajas en los pasillos, que no haya desperdicio de espacios y mucho menos que se queden guardadas las piezas años, siendo el objetivo principal, vender.

En el caso de los papeles se pretende que ya no se acumulen en los espacios vacíos que hay dentro del almacén, como veremos más adelante en el nuevo mapeo de proceso se eliminó el uso de cuadernos y hojas de papel, evitando así que se traspapelen los documentos y la información se pierda, así como también ahorrar en gastos de papelería, que son totalmente inútiles.

También se intenta cambiar las facturas impresas por facturas únicamente electrónicas, al igual que las hojas de pedidos, se está capacitando al personal de las áreas involucradas en cuestión de tecnología para evitar desperdicios y así hacer más eficiente el proceso.

Hay que destacar que se realizan notas de remisión que se generan a mano, pudiendo utilizar un sistema de *tickets<sup>12</sup>* que genera un solo sistema, al igual que las facturas, disminuyendo la pérdida de tiempo al hacer una venta y el proceso dentro del almacén más eficiente.

En el caso de las hojas de pedidos, primero se realizaban en el almacén y luego se pasaban al área de compras, pero se pudo reducir el tiempo de todo este proceso con una sola marca dentro del control de inventarios como ya lo mostré anteriormente, para esto nos ayuda la escala de colores, aquellas piezas que se deben pedir se pintarán de acuerdo a lo mencionado y se puede hacer un filtrado en el que el área de compras puede tener acceso a todas esas piezas

<sup>12</sup> El *ticket* es un resguardo o talón generado al realizar una compra o transacción.

que se necesitan, sin tener que estar llamando a otras áreas o incluso esperar a que el personal de aviso que se debe pedir algún producto al proveedor.

Como observamos había mucha falta de comunicación en las áreas, la información más importante para que la empresa siga en pie era aquella que jamás se movía, al personal le faltaba capacitación para poder hacer sus labores correctamente, incluso a pesar de que se tenían las herramientas a la mano no tenían iniciativa por proponer alguna mejora, lo que también se les mencionó a los directivos.

En el siguiente diagrama vemos el nuevo mapeo del proceso de compra y venta de productos.

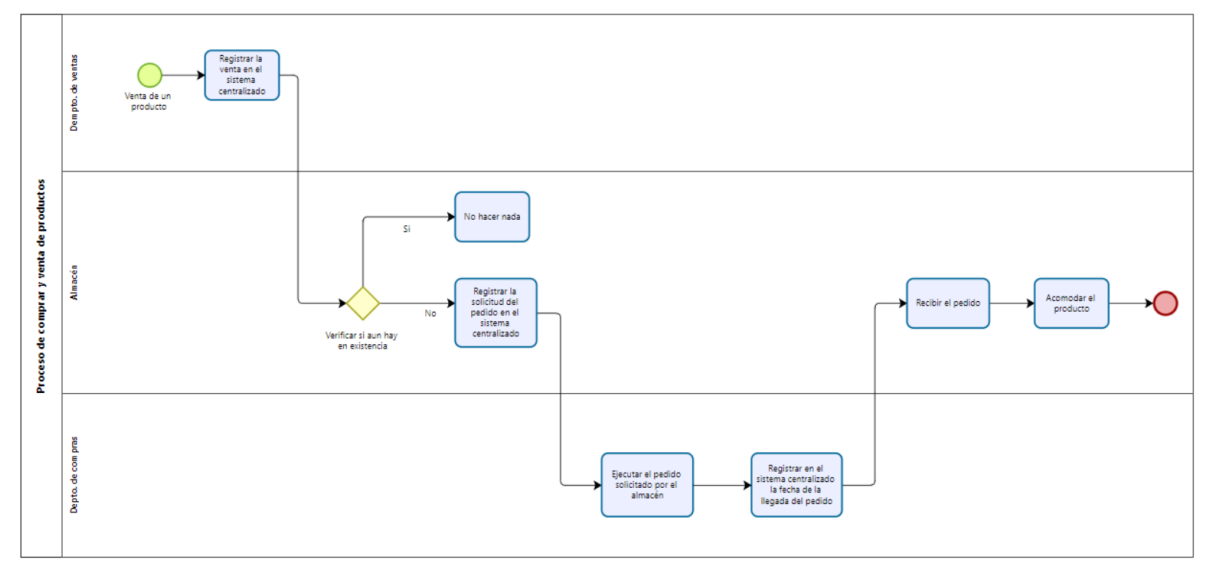

Diagrama 3. Proceso de compra y venta mejorado. Elaboración propia usando Bizagi Modeler.

Se hizo una mejora en el proceso, reduciendo las actividades para un mejor entendimiento del personal, así como la división de las tareas para que cada uno sepa lo que debe hacer y a quién debe comunicar, esto recae en una reducción considerable de los tiempos en los que se realiza el proceso.

#### <span id="page-35-0"></span>iii. Manual de operaciones del Almacén

Se creó un breve manual digital de operaciones en el cual se detalla el proceso y los pasos mostrados en el Diagrama 3, profundizando en cada una de las actividades a realizar, intentando que fuera lo más simple posible para el buen entendimiento del personal, recordando siempre que un ingeniero es el puente entre los términos técnicos y los coloquiales.

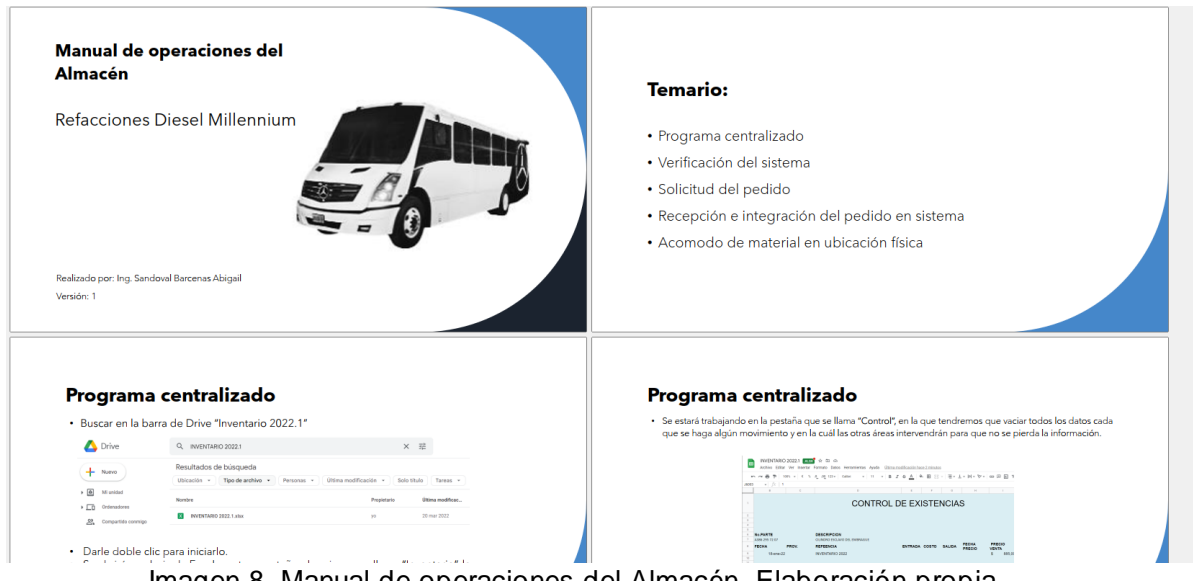

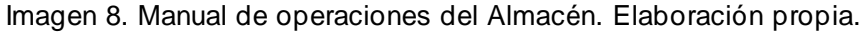

En la imagen 8 se muestra el temario del manual, debido a que solo se contemplan las acciones que realizará el personal del almacén, sin omitir para que sirve cada una de las actividades y como se involucra con las diversas áreas.

<span id="page-36-0"></span>iv. Definición del rol de cada área en el proceso usando un diagrama SIPOC

El Diagrama SIPOC por sus siglas en inglés

- *Supplier* (Proveedor): Persona que aporta los suministros al proceso.
- *Inputs* (Entradas/Recursos): Todos aquellos recursos que se utilizan para el flujo del proceso, como lo son las personas, los materiales y la información.
- *Process* (Proceso): Todas las actividades que transforman las entradas en las salidas, agregándoles algún valor para el cliente.
- *Outputs* (Salidas): Son aquellas entradas/recursos que ya pasaron por el proceso y están listos para ser vendidos.
- *Customers* (Cliente): Persona(s) que reciben el resultado del proceso, aquellos que compran o consumen los productos.

Es la representación gráfica que nos permite visualizar el proceso de una manera más sencilla, identificando las partes antes mencionadas.

En la imagen que tenemos abajo, se muestra un SIPOC donde se hace una representación de manera visual, de los 5 puntos importantes de cualquier proceso, que son: los proveedores, las entradas, el proceso, las salidas derivadas del proceso y los clientes.

Las áreas que de acuerdo con la investigación nos brindarán información para llevar a cabo el proceso de una manera satisfactoria son la de ventas, la de compras y el almacén, mismos que fungen como proveedores entre ellos.

Dentro de las áreas antes mencionadas se lleva a cabo todo el proceso, incluso si nos ponemos estrictos podríamos involucrar el área de finanzas, pero no es el objeto de estudio en este caso.

Como entradas vamos a tener las ventas realizadas y su propio registro en el sistema que se elaboró para hacer eficiente el proceso, como salidas tendremos la orden de compra del almacén al área de compras, que a su vez hace la compra y registra la misma en el sistema.

Finalmente, en la parte de cliente tendremos a aquellos que se benefician del proceso y de las salidas como lo serán el propio almacén, el área de ventas que son los que se encargan de generar ventas y fungir como clientes internos hacia el almacén y al final, pero no menos importante son los clientes que sin ellos no existiría nuestro proceso.

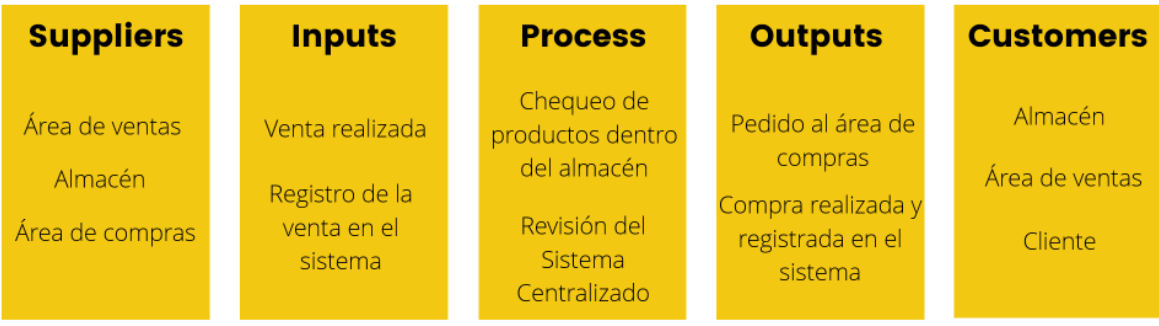

Proceso: Compra y venta de productos

Imagen 9. SIPOC. Elaboración propia.

<span id="page-37-0"></span>v. Metodología 5 S para la estandarización

Las 5 S son cinco principios japoneses cuyos nombres comienzan con S y que van todos en la misma dirección.

- *Seiro*: Clasificar
- *Seiton*: Organizar
- *Seiso*: Limpieza
- *Seiketsu*: Estandarizar
- *Shitsuke*: Disciplina

En la empresa en la que se implementaron las mejoras, se observó principalmente falta de limpieza, de organización y clasificación, los procesos no estaban estandarizados y finalmente se carecía de disciplina por parte de los empleados.

En pocas palabras no cumplían ninguno de los requisitos de las 5 S, por dicho motivo con el análisis realizado anteriormente se propuso la implementación de esta herramienta, si bien se entendía que estaba dentro de mis funciones.

- 1. Comenzando por el primero, "*Seiri* (Clasificar)":
	- o Al realizar el inventario se clasificaron las piezas en varias categorías como lo fueron: motor; filtros; partes eléctricas; carrocería, aceites, etc.
	- o Se separaron algunas piezas que estaban en mal estado o incluso que ya no servían y se esperaba mandarlas a reparación en algún momento.
	- o En el caso de los documentos se separaron aquellos que ya no eran útiles para su posterior destrucción, y solo se dejaron los que aún estaban vigentes o tenían datos actuales necesarios.
	- o Se habló con los superiores para que ellos a su vez les dijeran a los empleados lo que se debía hacer con aquellos documentos por desechar y cada cuando se debía hacer revisión.
- 2. *Seiton* (organizar):
	- o El almacén tenía que estar completamente ordenado para poder avanzar a los siguientes pasos exactamente como se realizó.
		- Al mismo tiempo que se realizó el inventario y se fue cumpliendo el primer paso que era la clasificación y se fue organizando para su posterior mapeo.
	- o Con el etiquetado correcto de los lugares al hacer el inventario ya se sabe dónde va cada uno de los productos, incluso dentro del

inventario y el nuevo control de inventarios, se tiene la ubicación correcta de cada pieza, para así poder mantener el orden dentro de los estantes.

- o En la parte de los documentos se aceptó ponerlos en lugares específicos dependiendo de la información que contenían, algunos en la oficina, para su chequeo, otros a un lado del teléfono por ser datos necesarios a la hora de hablar por teléfono a otras áreas, etc.
- 3. *Seiso* (limpieza):
	- o Se buscó que la limpieza sea parte del día con día, que cada empleado limpie su área de trabajo diario para así generar inspiración, fijando horarios matutinos en los que todos lleguen a hacer limpieza en su espacio.
- 4. *Seiso* (estandarizar):
	- o Con este paso, se intentó generar hábitos, la idea es que se repita cada uno de los pasos anteriores, así como que el proceso siempre sea el mismo para que sea eficiente y no se salga de los rangos permitidos.
	- o Con el mapeo del proceso después de la implementación de las mejoras, se buscó que fuera de una manera sencilla y clara para todos y así no hubiera ningún problema en seguir cada uno de los pasos fuera del proceso de compra y venta.
- 5. *Shitsuke* (disciplina):
	- o Se dice que la disciplina genera cultura y motivación, puntos fundamentales para que los empleados vean el propósito, lo que se genera un mejor ambiente de trabajo en el que haya confianza, y constancia, sin necesidad de que se trate mal al personal.

<span id="page-40-0"></span>vi. Análisis de tiempos con un mapa y diagrama de valor, estado final.

Se volvió a realizar un mapa y un diagrama de valor, de acuerdo con los cambios que se hicieron en el proceso, puedo ejemplificar de una forma más sencilla los tiempos en los que se redujo el proceso y los pasos que ahora se deben tomar en cuenta, si bien aún se puede mejorar el proceso, considero que si se logra ver el avance obtenido en tan solo medio año de trabajo.

| <b>VERSIÓN:</b><br>FECHA: 01/04/2022 |                                                                        |                      | 2.0                                                |                                                       | ANALISIS DE VALOR - PROCESO: | Compra y Venta de productos |                                                    |                                                |
|--------------------------------------|------------------------------------------------------------------------|----------------------|----------------------------------------------------|-------------------------------------------------------|------------------------------|-----------------------------|----------------------------------------------------|------------------------------------------------|
| <b>CREADOR:</b>                      |                                                                        |                      |                                                    | SANDOVAL BARCENAS ABIGAIL<br><b>TIPO DE ACTIVIDAD</b> | <b>TIFMPOS TOTALES</b>       |                             |                                                    |                                                |
|                                      | <b>ACTIVIDAD</b>                                                       | De valor<br>Agregado | <b>Necesarias</b><br>pero sin<br>valor<br>Agregado | Innecesarias<br>y sin valor<br>Agregado               | Tipo de Avtividad            | De valor<br>Agregado        | <b>Necesarias</b><br>pero sin<br>valor<br>Agregado | <b>Innecesarias</b><br>y sin valor<br>Agregado |
| <b>UNIDAD DE TIEMPO</b>              |                                                                        |                      | <b>MINUTOS</b>                                     | <b>MINUTOS</b>                                        |                              | 105                         | 57                                                 |                                                |
|                                      | Vender un producto                                                     | 60                   |                                                    |                                                       | <b>AGREGA VALOR</b>          |                             |                                                    |                                                |
| 2                                    | Registrar la venta en el sistema centralizado                          |                      | 20                                                 |                                                       | <b>INVENTARIO</b>            |                             |                                                    |                                                |
| 3                                    | Verificar si hay en existencia el producto vendido                     |                      |                                                    |                                                       | <b>INVENTARIO</b>            |                             |                                                    |                                                |
| 4                                    | Registrar la solicitud del pedido en el sistema centralizado           |                      |                                                    |                                                       | <b>INVENTARIO</b>            |                             |                                                    |                                                |
| 5                                    | Ejecutar el pedido solicitado por el almacén                           |                      | 10                                                 |                                                       | <b>INVENTARIO</b>            |                             |                                                    |                                                |
| 6                                    | Registrar en el sistema centralizado la fecha de la llegada del pedido |                      |                                                    |                                                       | <b>INVENTARIO</b>            |                             |                                                    |                                                |
| 7                                    | Recibir y registrar el pedido en el sistema centralizado               | 45                   |                                                    |                                                       | <b>AGREGA VALOR</b>          |                             |                                                    |                                                |
| 8                                    | Acomodar el producto                                                   |                      | 15                                                 |                                                       | <b>INVENTARIO</b>            |                             |                                                    |                                                |

Imagen 10. Mapa de valor del procesos compra y venta de productos mejorado. Elaboracaión propia usando Excel.

Como se observa en el mapa de valor, bajó el tiempo en el que se lleva a cabo el proceso, debido a que si se utiliza mínimo un programa básico como lo es Excel, se pueden hacer reducciones considerables.

De la siguiente manera lo podemos expresar gráficamente, obtuvimos que ya no hay actividades innecesarias y sin valor agregado, haciendo un cambio dentro del proceso y eliminando a su vez la mayor cantidad de desperdicios dentro del almacén.

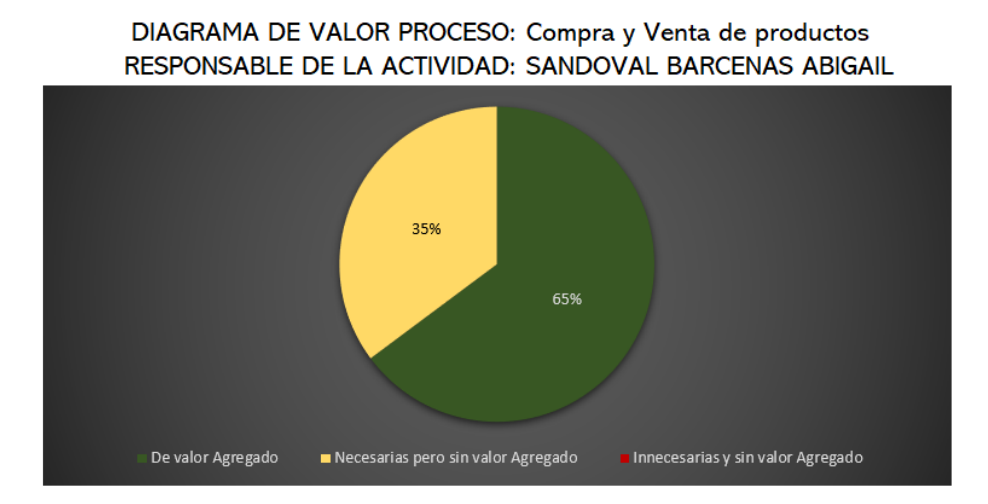

Gráfica 4. Diagrama de Valor del proceso de compra y venta de productos, mejorado. Elaboración propia usando Excel.

Los tipos de desperdicios siguen presentes, pero se logró quitar uno de ellos y cambiar la tipología del otro, como lo podemos ver en la gráfica 5 que está en la siguiente página.

Ya solo tienen actividades con valor agregado y una actividad que interviene directamente dentro del inventario, denominanda desperdicio que no agrega valor al cliente; los porcentajes cambiaron, y ahora la mayor parte del tiempo se realizan actividades con valor para el cliente, con un 65%, dejando un 35% para actividades realizadas necesariamente por la empresa pero sin valor agregado.

Al lograr dicha reducción se puede inferir que los costos por un proceso tan largo y con demoras también se reducen.

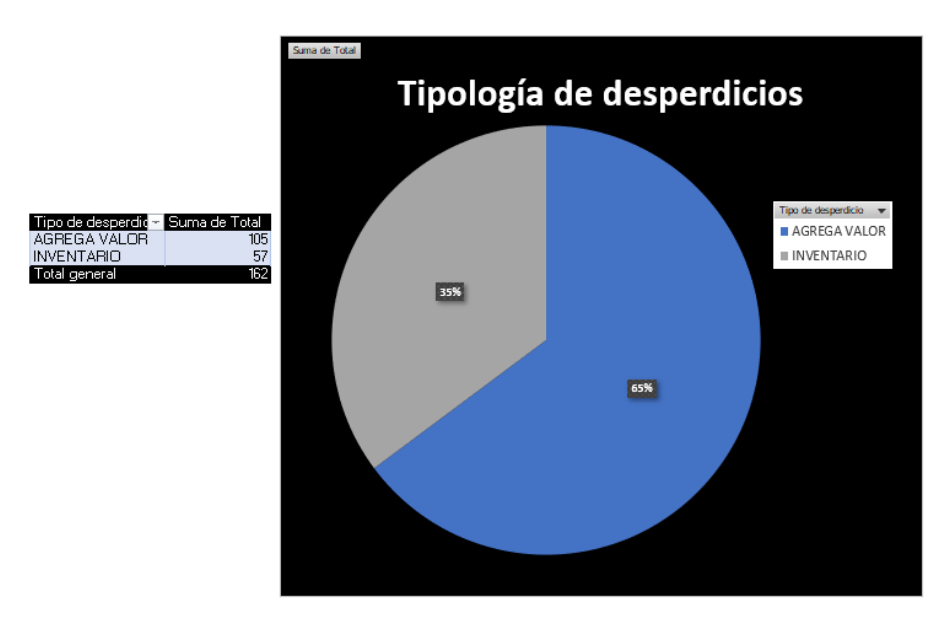

Gráfica 5. Tipología de desperdicios del proceso de compra y venta de productos mejorado. Elaboración propia usando Excel.

<span id="page-42-0"></span>c. Propuestas a futuro

Como propuesta de mejora a futuro, se contempla un programa más sofisticado que Excel, donde se puedan llevar las áreas de compras, ventas y almacén juntas, incluso agregar clientes y proveedores.

Se prevé que dentro de la base de datos centralizada con varias opciones que se analizaron, se pueda implementar algo llamado punto de venta, lo que significaría tener un sistema similar al de un Oxxo, donde todos los productos cuenten con un código de barras y al vender se registre todo automáticamente en el inventario controlándose desde un solo programa.

Mediante el *SKU* que se creó al realizar el inventario se podría crear un código de barras en algún programa especializado o incluso en el mismo punto de venta que se pretende agregar, ya que ciertos programas de punto de venta ya traen integrada la función de crear códigos de barras.

Al implementar un sistema de mayor rango se podrían reducir más los tiempos de los procesos, incrementar las ventas e incluso atraer a clientes de lugares lejanos y a futuro incursionar en el *e-commerce13*, haciendo más fácil las transacciones y con la reducción de costos por un mal proceso, se podría generar publicidad para darse a conocer en todo el ramo de transportes.

La empresa pidió el análisis de dos *softwares* los cuales se muestran a continuación:

- 1. CONTPAQI COMERCIAL PREMIUM
- 2. ASPEL SAE

En la siguiente tabla se pueden visualizar mejor las ventajas y desventajas de cada uno de los *softwares*, incluso se logra ver la diferencia y los puntos que incluyen.

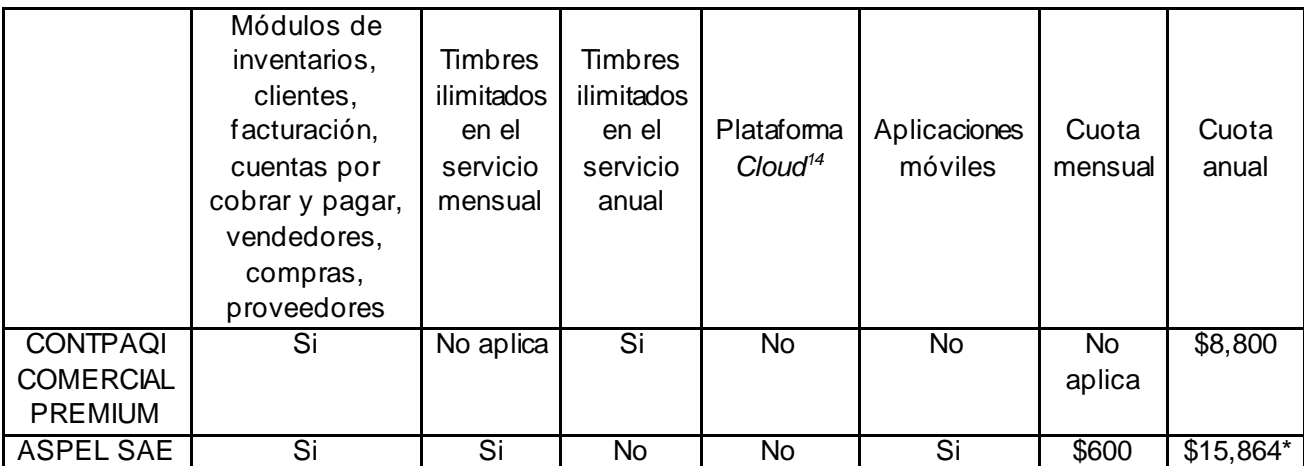

Tabla 2. Comparativo entre el software Contpaqi y Aspel Sae. Elaboración propia.

\*En este caso es un pago único, sin embargo, se compran los timbres, soporte técnico y actualizaciones por separado.

<sup>13</sup> *E-commerce* es una palabra en inglés que se traduce como comercio electrónico.

<sup>14</sup> Una plataforma *cloud* es un espacio digital para guardar información.

Dadas las características de ambos *softwares*, yo recomiendo el Contpaqi Comercial Premium, ya que, para iniciar dentro de un sistema avanzado, es más accesible, y de acuerdo con sus características se adapta más a lo que busca la empresa.

Dentro de las mejoras antes mencionadas se pretende hacer a futuro la implementación de un código de barras generado a partir del *SKU* interno que ya se tiene y dentro de la siguiente tabla se ha realizado un listado de las herramientas extras necesarias a la contratación del *software*.

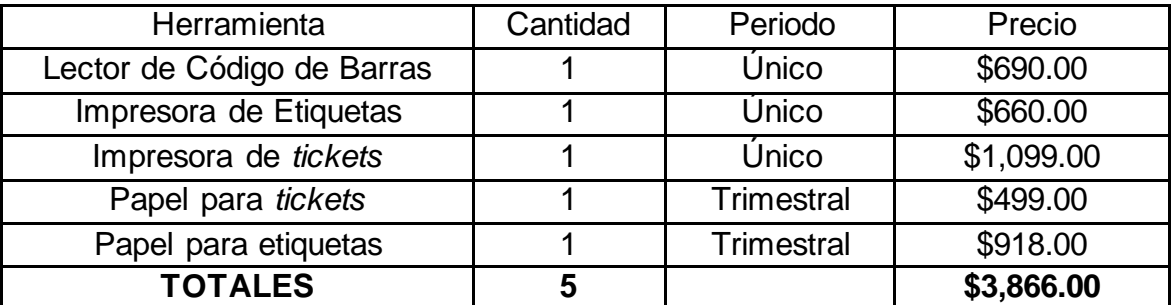

Tabla 3. Gastos necesarios para la implementación de un punto de venta. Tabla de Elaboración Propia.

### <span id="page-44-0"></span>VIII. Análisis de resultados

De acuerdo con las pruebas realizadas durante el periodo de 6 meses, se han logrado grandes cambios en la manera de llevar los procesos a cabo.

Iniciando por el inventario con el que cuentan ahora los empleados, señalando que al principio de mi proceso no había registro alguno sobre lo que se tenía dentro del almacén, recordemos que las cajas del material estaban en los pasillos, teniendo piezas dentro que no se sabía de su existencia, incluso piezas que no se sabía para que eran o que no se recordaba si se habían pedido.

Si comparamos el *layout* antes del cambio (sección VII-a, pp. 15) vs después del cambio (sección VII-b-ii, pp. 32), vemos como hay más espacio, incrementando a parte del orden también la seguridad que hay dentro del almacén, ya que, en caso de algún siniestro, el poco o nulo paso entre pasillos podría ocasionar un accidente más grande que solo la pérdida de clientes por falta de buena atención y mal manejo de los procesos.

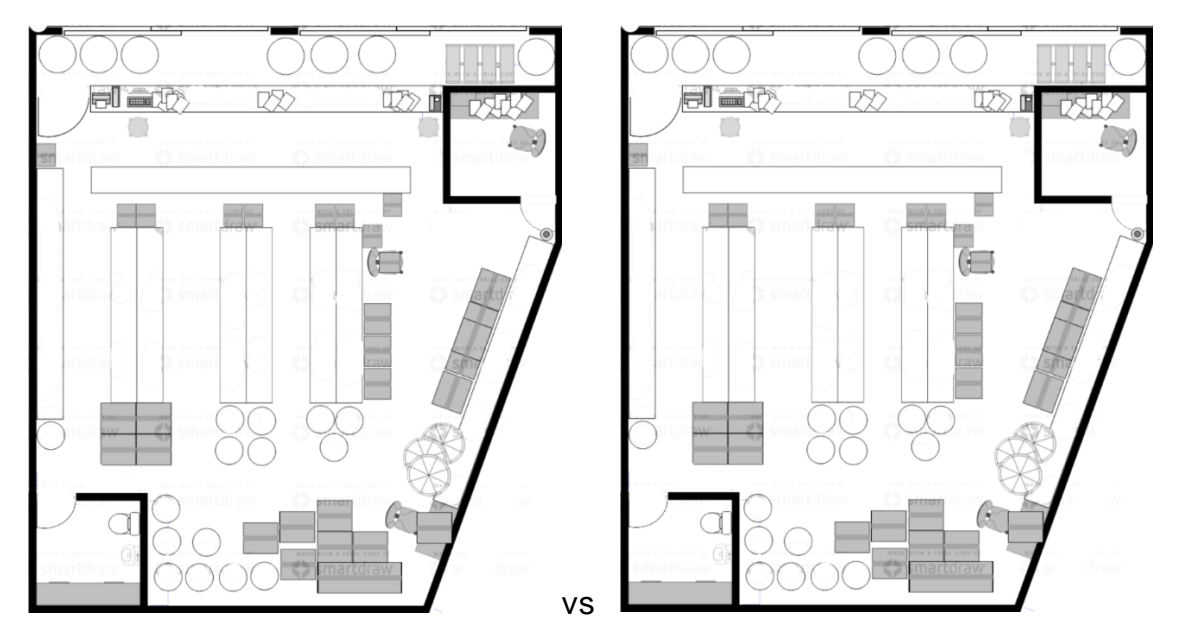

Imagen 11. *Layout* estado inicial y *Layout* después de la mejora.

#### <span id="page-45-0"></span>a. 5 Por qué 's para el análisis de los resultados

Este método es simple y sencillo para el análisis de la causa raíz de un problema, pero en este caso lo usaremos para sostener de una mejor forma los resultados obtenidos.

Para poder implementar esta metodología se debe tener el problema que se va a tratar y hacerse la pregunta de por qué está pasando eso, cabe señalar que el número cinco no es necesariamente el número de veces que se deba preguntar

para poder llegar a la causa, pueden ser más o pueden ser menos, dependiendo de la complejidad del problema.

Recordemos el diagrama de Pareto que se realizó al inicio en el cual identificamos que la causa raíz era que no se acomodaba el producto en su lugar.

Problema: Proceso ineficiente de compra y venta de productos.

1. ¿Por qué es ineficiente el proceso de compra y venta de productos?

Porque no se sabe lo que hay en inventario.

2. ¿Por qué no se sabe lo que hay en inventario?

Porque no se acomodan los productos.

3. ¿Por qué no se acomodan los productos en su lugar?

Porque los productos no tienen un lugar específico.

4. ¿Por qué los productos no tienen un lugar específico?

Porque no hay un control de inventario.

Aunado a este resultado podemos determinar que al realizar el inventario y crear un nuevo control de inventarios con la ubicación de cada uno de los productos se puede llevar a cabo la compra y venta de los productos de manera exitosa, sin hacer reprocesos, sin perder tiempo en actividades innecesarios y sin perder de vista el objetivo principal del negocio que es vender.

#### <span id="page-47-0"></span>b. Análisis comparativo estado inicial vs estado final

Debajo en las imágenes podemos observar una clara comparación entre los tiempos de las actividades que agregan valor a los clientes, los tiempos de las actividades necesarias para la empresa pero que no agregan valor al cliente y por últimos los tiempos de aquellas actividades que nos agregan valor a ninguna de las partes.

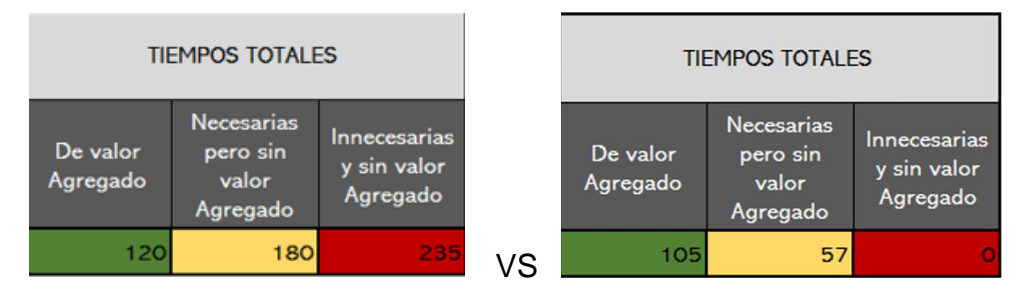

Imagen 12. Tiempos de desperdicio antes y después de la mejora.

Dentro de estas imágenes se nota la forma en la que disminuyen los tiempos desperdiciados o también llamados MUDAS, en el primer cuadro tenemos un valor de 235 minutos por actividades que no agregan valor comparado con el segundo que ya no hay actividades sin valor agregado; al igual disminuyeron los tiempos de las actividades necesarias pero sin valor agregado para el cliente, pasando de 180 a 57 minutos y aunque los tiempos de las actividades que generan valor también disminuyeron los números siguen siendo favorables después de la mejora.

Recordemos las gráficas 2 y 4 que son los diagramas de valor antes y después de la mejora, que para este análisis podemos simplificarlos en la siguiente gráfica.

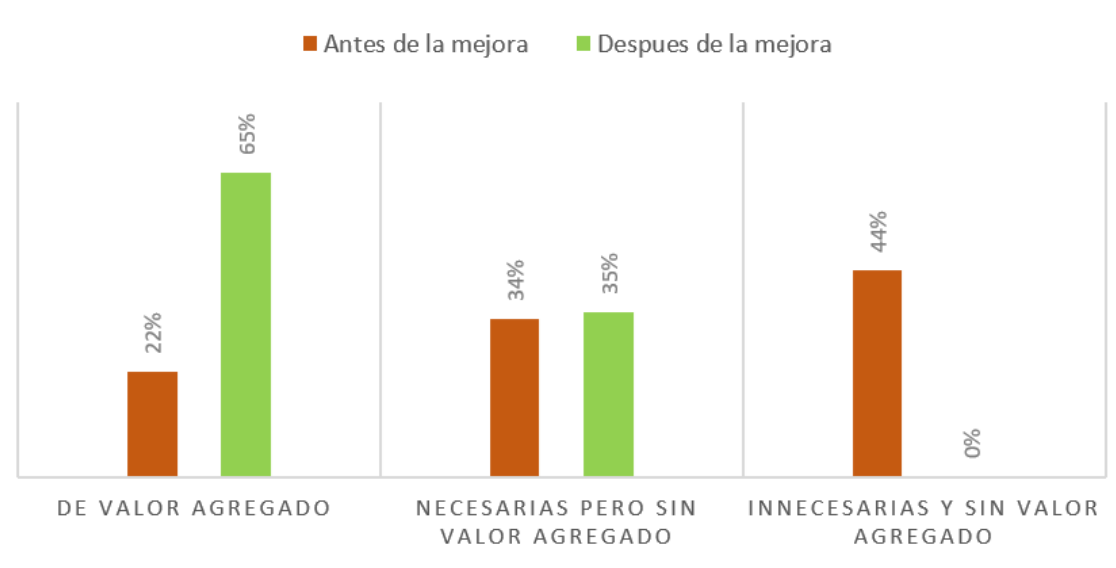

COMPARACIÓN "DIAGRAMA DE VALOR ANTES Y DESPUÉS DE LA MEJORA"

Gráfica 6. Elaboración propia usando Excel.

La reducción de tiempos no es algo superficial como pudiera verse al inicio de mi análisis; la mayor parte del tiempo estaba desperdiciado en un proceso que no estaba centrado en vender sino en esperar a que alguien hiciera algo. Pongamos un ejemplo, cuando compramos en línea algún producto que nos urge, nos fijamos en la fecha estimada de entrega para poder saber si llegará antes de la fecha requerida, pero qué pasa si compramos algo que dice que llegará en dos días y llega un mes después o nunca llega, primero pedimos nuestro reembolso y segundo no volvemos a comprar ahí o ponemos una queja, lo mismo que pasaba en la empresa que se analizó, se pedía algún producto y tardaba mucho porque no se le daba el seguimiento correcto o si llegaba pero al no tener el control se volvía a negar pensando que no había llegado y el cliente conseguía el producto por otro lado.

Al lograr quitar aquellas actividades que no agregan valor se redujeron los tiempos, y al hacer esto podemos ver que el proceso es mucho más eficiente que al principio, si bien tiene que ser algo que se debe seguir con la implementación de las 5 S a simple vista hay una gran mejora.

#### <span id="page-49-0"></span>c. Resultados imprevistos

Como parte de mis resultados obtenidos también está la actitud de las personas que, si bien no puedo mostrarlo cuantitativamente, tengo comentarios del personal dentro del almacén que hacen referencia a un cambio considerable en sus actividades que los lleva a no aburrirse dentro del área de trabajo, y termina siendo un plus a mis labores.

"Me gusta hacer las cosas diferentes ya que yo dejaba de hacerlas porque me aburria y sentía que no servía para nada" -Sr. Joaquín.

Cabe señalar que la atención a los empleados ha cambiado, al no ser una empresa grande, en mi opinión, se puede lograr una mejora pequeña que a todos nos inspire, al principio los jefes al estar hartos de la mala situación de la empresa les exigían a los empleados que realizaran sus labores, sin una previa capacitación ya sea en la forma que se debían hacer los reportes o las hojas de pedidos, también dejaron de saber a quién debían dirigirse en las demás áreas, con mi presencia la actitud si bien no fue la deseada al principio, con el paso del tiempo mejoró, las personas ya sabían que debían hacer y a quien pasarle los reportes, se logró una mejor comunicación entre todos, incluso los jefes aprendieron a escuchar las ideas de los empleados para mejorar el ambiente de trabajo.

Datos obtenidos del área de finanzas por medio de mi superior mencionan que se han incrementado aproximadamente un 10% de las ventas que se tuvieron el mes de junio con respecto a mayo, y aunque esto es poco comparado con los ingresos que en algún momento se tuvieron se espera que siga en aumento.

#### <span id="page-50-0"></span>IX. Conclusiones y recomendaciones

Los tiempos cortos en los procesos son sumamente necesarios en una vida con prisas, el mundo del transporte lo es, tiempo es dinero, tanto para los que manejan los camiones como para la empresa que vende las refacciones.

Al enfatizar en los resultados obtenidos, se logró estandarizar el proceso que era uno de los objetivos de mi estancia dentro de la empresa, se eliminaron los desperdicios dentro del proceso mejorado, al igual que se hizo más eficiente el proceso de compra y venta, ya que los empleados tienen a la mano la información necesaria para poder llevar a cabo las actividades requeridas.

En perspectiva sabemos que una mejora es difícil que se pueda implementar en todos los procesos, sin embargo la mayoría de los empleados han puesto de su parte, porque se les hizo ver que su aportación al sistema interno ayuda a generar ganancias que benefician a todos y aunque nunca se les dejó de pagar fue un extra el saber que si la empresa mejoraba sus salarios igual podrían hacerlo en un futuro, agregando que sí se caía en quiebra todos perderían sus empleos, lo cual en ningún momento se tomó en cuenta. Una de las aportaciones a la Ingeniería Industrial es la división del trabajo de Taylor donde nos dice que si dividimos los roles en los empleados se puede incrementar la productividad, siempre y cuando se les enseñe a las personas a realizar las actividades correctamente; lo que nos lleva al proceso final que tenemos, con cambios que nadie se esperaba pero que a todos les gustaron.

También se sugirió para un futuro, rolar las actividades del personal y así poder ver en dónde se acopla mejor cada uno de los empleados, logrando que todos trabajen de una manera eficiente y haciendo algo que les gusto o al menos que no les generó ansiedad por la forma en la que se debía llevar a cabo.

No se mencionó al principio, pero las edades de los empleados influyeron en gran medida al cambio que se obtuvo, siendo que a pesar de que un 40% son adultos de más de 45 años y el 60% restante son menores de 35 años, se hizo una gran mezcla de los conocimientos de todos y para poder alcanzar un mejor entendimiento de los nuevos conceptos en cada área.

La tecnología en la actualidad es de ayuda para unos y a otros los deja atrás, está en nosotros poder guiar a los que tienen más dificultades de aprender, lo que fue un gran reto para mí, principalmente por mi falta de experiencia e incluso de edad, ya que todos los trabajadores de la empresa son mayores que yo, al principio me costó mucho trabajo lograr que me tomaran en cuenta; pero la mayor enseñanza es que el aprendizaje en cualquier caso es bilateral.

Mis recomendaciones en cuando a mi trabajo realizado y pensando a futuro son que:

- 1. Se siga realizando el proceso como hasta ahora en mi supervisión.
- 2. Que estén en constante capacitación.
- 3. No perder de vista el objetivo principal que es el crecimiento de la empresa.
- 4. Ayudarse entre todos.
- 5. Darse la oportunidad de aprender de todas las áreas.
- 6. Dejar que los cambios sucedan.
- 7. Mejora continua.

### <span id="page-52-0"></span>X. Referencias

- Guillermo Westreicher, 28 de mayo, 2020 Inventario. Recuperado el 25 de mayo de 2022, de: Economipedia.com
- Guillermo Westreicher, 02 de agosto, 2020 Proceso. Recuperado el 25 de mayo de 2022, de: Economipedia.com
- Francisco Coll Morales, 07 de mayo, 2020 Estandarización. Recuperado el 25 de mayo de 2022, de: Economipedia.com
- ¿Cuál es el concepto de MUDA y su impacto en las organizaciones? (s/f). Edu.pe. Recuperado el 25 de mayo de 2022, de: https://www.esan.edu.pe/conexion-esan/cual-es-el-concepto-de-muda-ysu-impacto-en-las-organizaciones
- Definición de Mejora Continua. (s/f). Eoi.es. Recuperado el 25 de mayo de 2022, de: https://www.eoi.es/blogs/mariavictoriaflores/definicion-demejora-continua/
- Manual de implementación de las 5S. CMS, Tecnología S.A.
- Mayor productividad mejor lugar de trabajo. Metodología de Implementación Autónoma de las 5S. Guía del Facilitador. Bekaert Consulting, S.L. Fundación Vasca para el Fomento de la Calidad. 1998
- Vargas, H. (s. f.). Manual de Implementación Programa 5 S (1.0 ed., Vol. 1). Corporación Autónoma de Santander. https://books.google.com.mx/books?id=8UskOoIXVhcC&lpg=PT57&dq=5 s&pg=PT58#v=onepage&q=5s&f=false